# **SERIAL INTERFACE MANUAL**

# Sound Level Meter **NL-22 / NL-32**

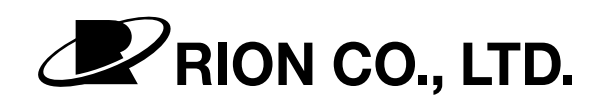

3-20-41 Higashimotomachi, Kokubunji, Tokyo 185-8533, Japan http://www.rion.co.jp/

# **Organization of the NL-22 / NL-32 Documentation**

The documentation for the Sound Level Meter NL-22 / NL-32 consists of three separate manuals.

• Instruction Manual

Describes operating procedures for the Sound Level Meter NL-22 / NL-32, connection and use of peripheral equipment such as a level recorder and printer, and use of the memory card.

• Serial Interface Manual (this document)

Describes how to use the serial interface built into the Sound Level Meter NL-22 / NL-32. The manual covers the communication protocol, use of control commands for the sound level meter, format of data output by the sound level meter, and other topics.

• Technical Notes

This document provides in-depth information about the circuit configuration and performance of the sound level meter, microphone construction and characteristics, influence of extension cables and windscreen on the measurement, and other topics.

\* Company names and product names mentioned in this manual are usually trademarks or registered trademarks of their respective owners.

## **Organization of This Manual**

This manual describes how to use the serial interface built into the Sound Level Meter NL-22 and NL-32. Besides the RS-232-C serial interface standard, the unit also supports USB. However, correct operation in combination with other USB devices is not assured. If possible, you should avoid connecting other USB devices at the same time.

The manual is divided into four chapters. Chapter 1 covers points that are common to the RS-232-C and USB interface. Chapter 2 contains information for users of the RS-232-C interface. USB users need not read this chapter. Chapter 3 contains information for users of the USB interface. RS-232-C users need not read this chapter. Chapter 4 explains the interface commands. This chapter is for users of either interface. You should read the explanation for the commands that operate the functions you want to use.

#### **Chapter 1 General Information**

This chapter contains information that applies both to the RS-232-C and USB interface.  $(\rightarrow P1)$ 

#### **Chapter 2 RS-232-C**

This chapter explains connection to a computer and transfer principles using the RS-232-C interface.  $(\rightarrow P21)$ 

#### **Chapter 3 USB**

This chapter explains connection to a computer and transfer principles using the USB interface.  $(\rightarrow P27)$ 

#### **Chapter 4 Commands**

This chapter explains the commands used to control the NL-22 or NL-32. Information is given about command format, functions, and other relevant points.  $(\rightarrow P47)$ 

# **Contents**

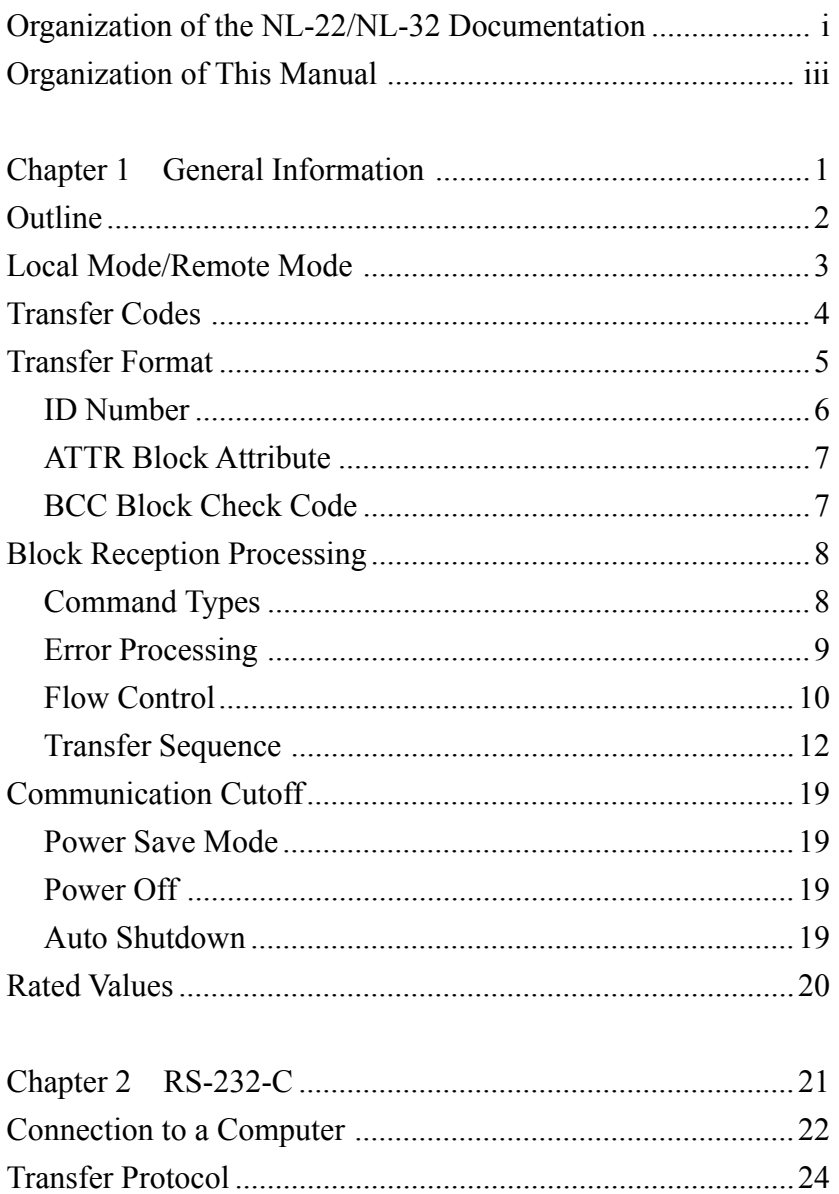

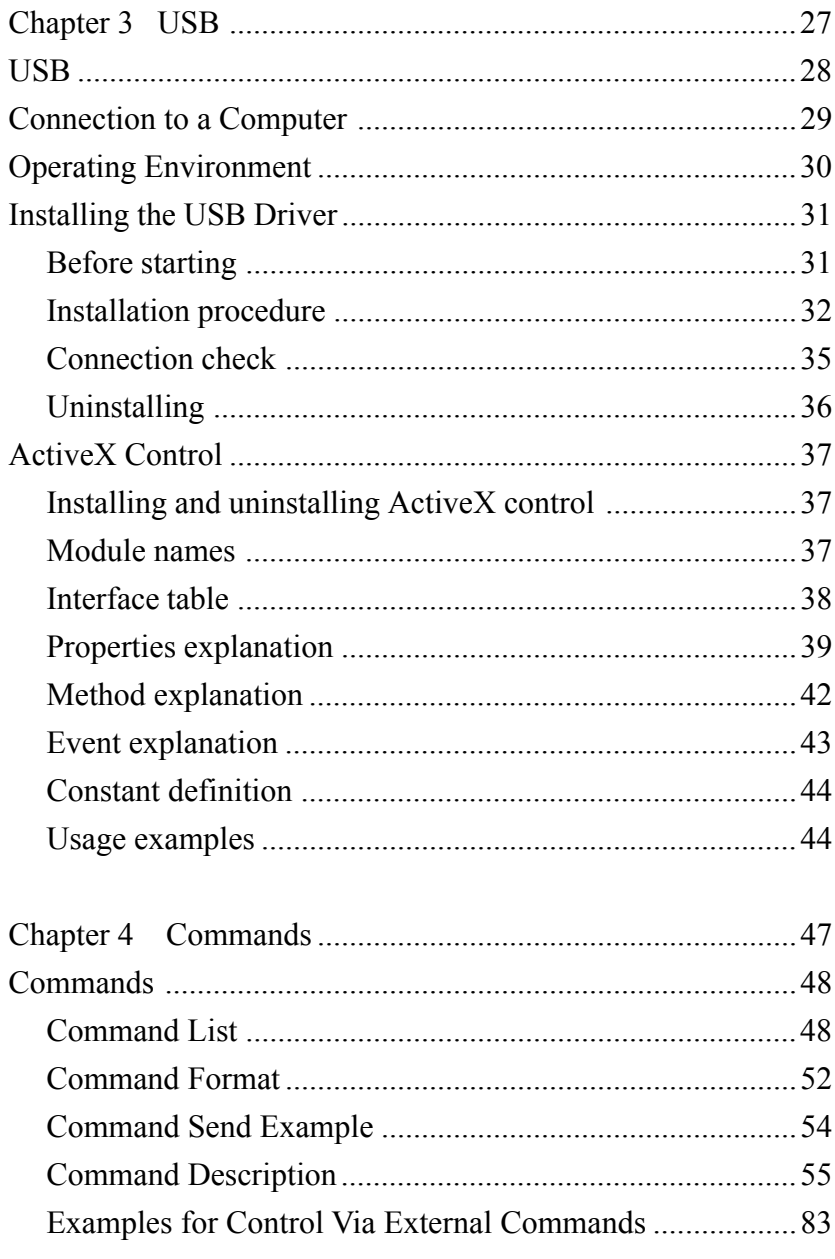

# **Chapter 1 General Information**

## **Contents**

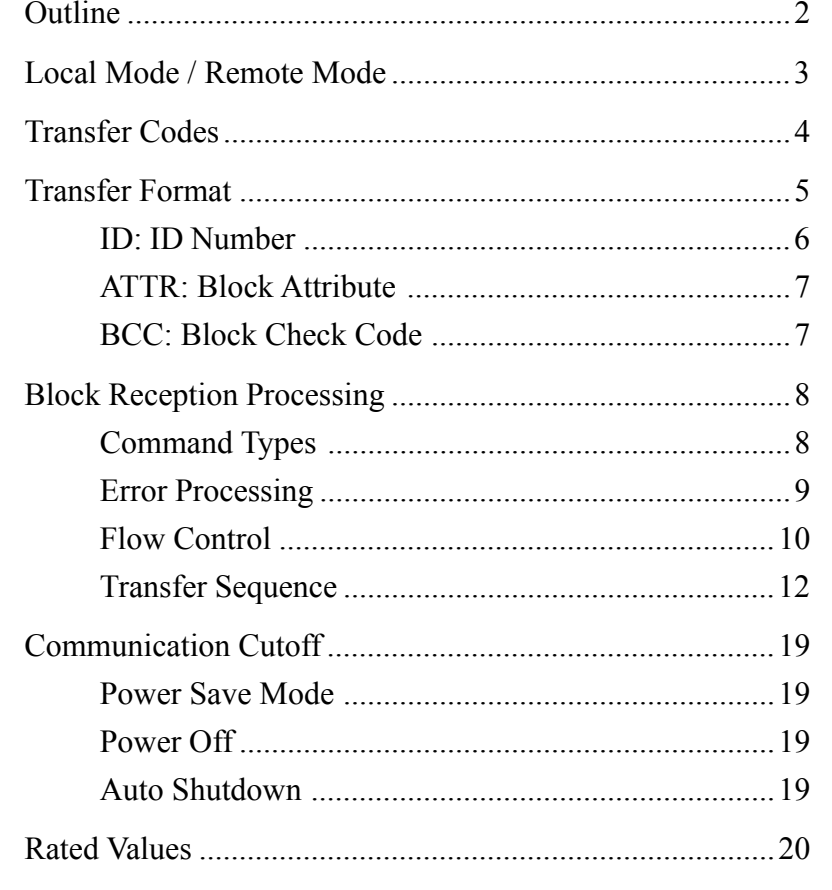

# **Outline**

The Sound Level Meter NL-22 and NL-32 incorporate a serial interface. This interface allows the use of a computer to make measurement parameter settings and to control the measurement. It is also possible to send measurement results (current results as well as data stored in the memory of the sound level meter) to the computer for further processing.

# **Local Mode / Remote Mode**

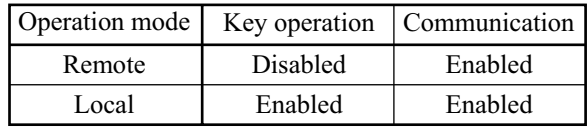

#### **Local mode**

In this mode, the NL-22 / NL-32 is operated with the controls on the unit. This is the default mode after power-on.

Communication can also be carried out.

#### **Remote mode**

In this condition, the controls on the unit are inactive, and the unit only carries out communication with the computer. The indication "Remote" appears on the display.

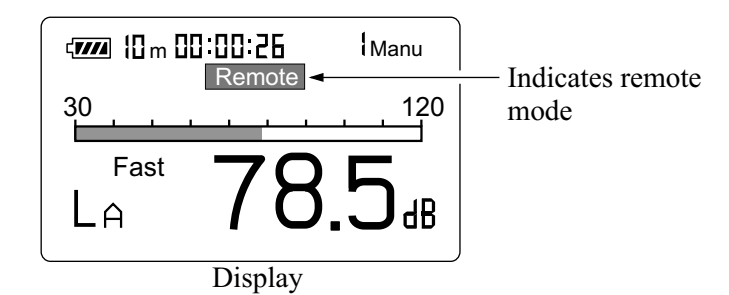

#### **Remote mode/local mode switching**

Switching between local mode and remote mode is carried out by a command.

#### **Key operation in remote mode**

Only the power key is active. All other keys are disabled.

## **Transfer Codes**

The following codes are used for communication with the unit.

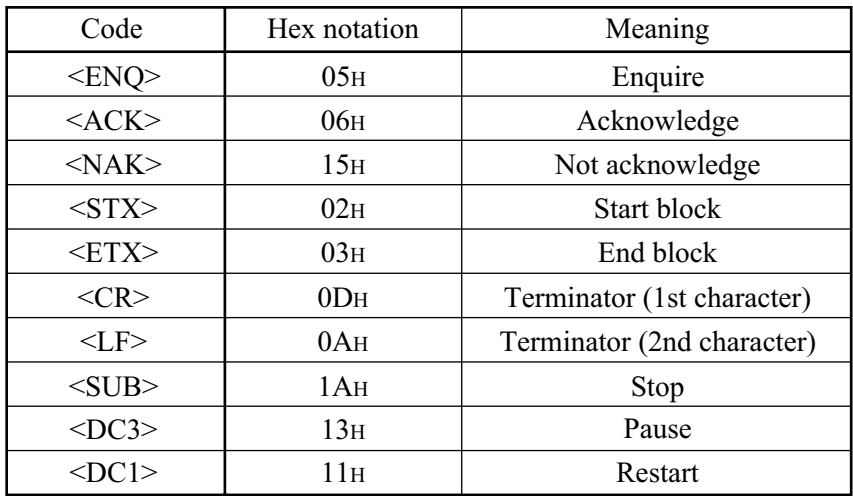

#### **Control codes**

#### **Special codes**

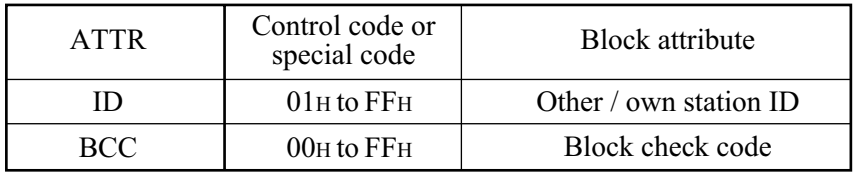

Commands, parameters, data

ASCII codes 20H to 7EH

# **Transfer Format**

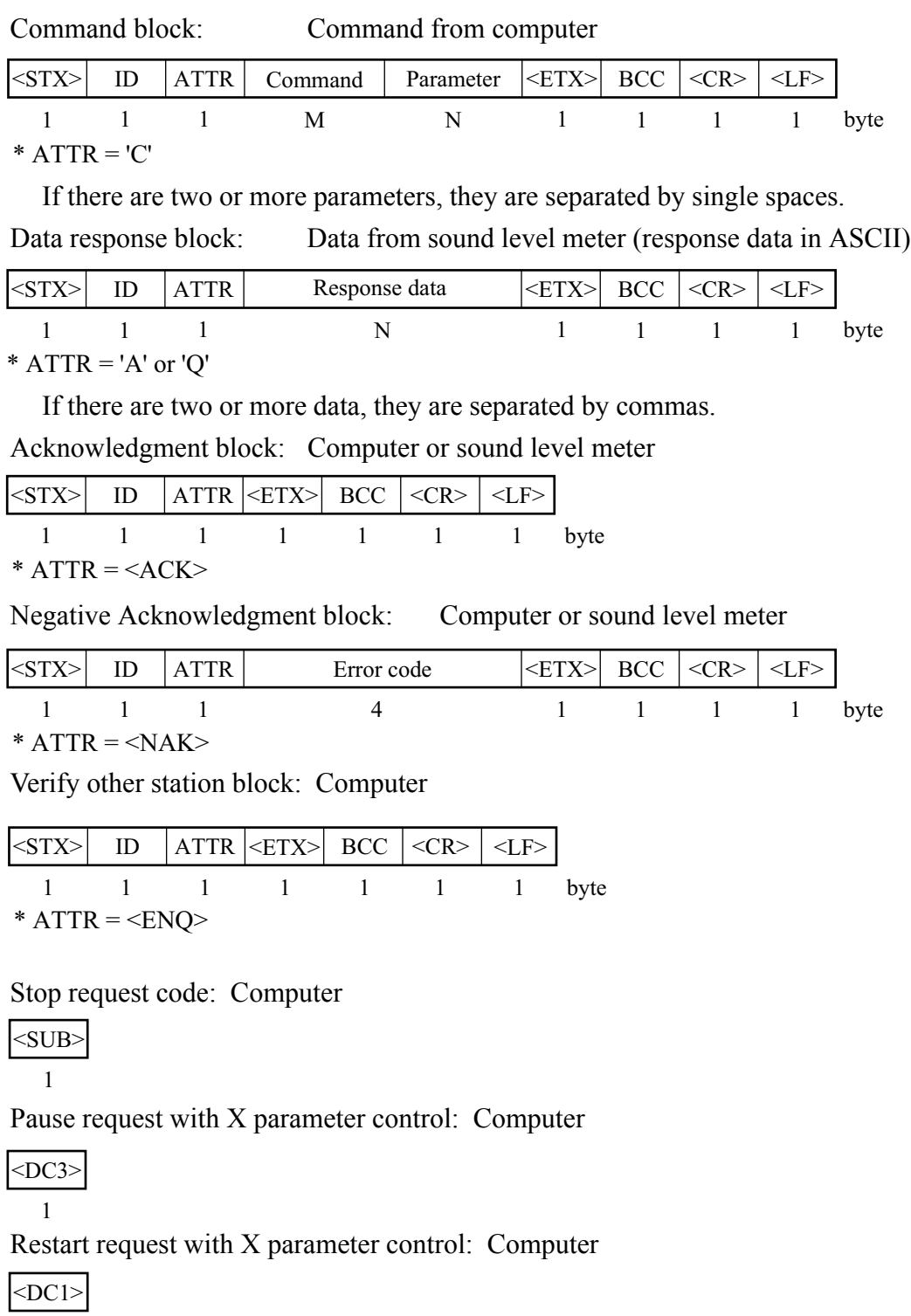

 $\mathbf{1}$ 

### **ID: ID Number**

#### **Outline**

When multiple units are connected, ID numbers are used to distinguish between individual units. The ID number range is 1 to 255 (01H to FFH). Numbers are expressed in binary notation. In strings sent out by the computer, the ID selects the unit to be controlled. In strings sent out by the sound level meter, the ID identifies the data source.

#### **Broadcasting**

In commands sent from the computer, the ID 00 has a special meaning. It selects all units (broadcast command).

#### **Sound level meter response**

The sound level meter responds only to a communication block that contains its own ID. Other blocks are disregarded.

When the ID is 00 (zero), setting commands are processed but no response is returned. Request commands are not processed and no response is returned.

## **ATTR: Block Attribute**

The block attribute information is added by the sender, to facilitate processing of the block at the receiving end.

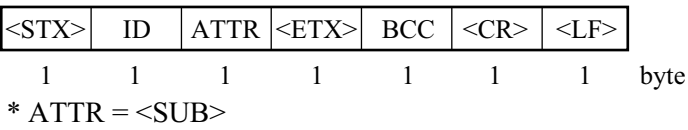

## **BCC: Block Check Code**

The BCC is calculated by the sender. The receiver applies checksum processing to the same range to verify the block.

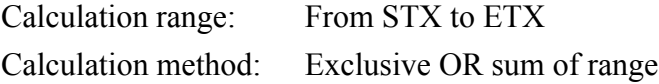

If the computer sends a block where BCC is set to 00H (NULL), the sound level meter omits block check processing.

This is to allow simple sending from the computer.

# **Block Reception Processing**

For reception processing, the unit is initially in the <STX> wait (standby) mode, except during a sequence while waiting for response from the computer. In the idling state, any data received by the sound level meter except for <STX> are disregarded.

## **Command Types**

There are two types of commands: setting commands and request commands.

#### **Setting command**

This type of command serves for changing the sound level meter status or measurement parameters. Only some commands of this type will produce a response from the sound level meter. The response consists of status information returned after the setting command has been processed.

#### **Request command**

This type of command serves for getting information about unit settings and for obtaining measurement data including display data and stored data. The sound level meter returns the requested data.

## **Error Processing**

#### **Transmission errors**

Transmission errors can be detected in the following categories.

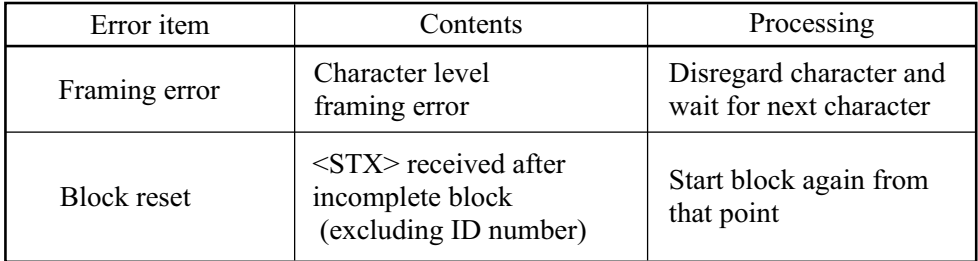

#### **Command processing errors**

Block format is correct, but command interpretation or processing has resulted in an error.

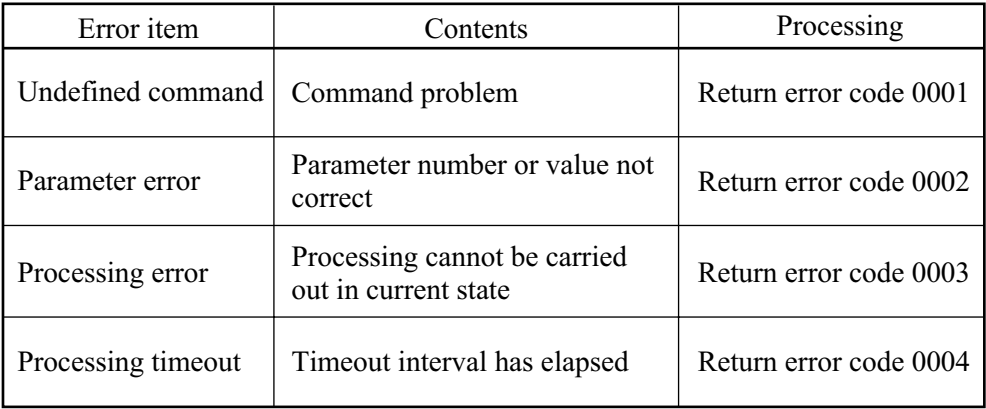

## **Flow Control**

The sound level meter implements X parameter and RTS / CTS flow control. When  $XON = 1$ , the X parameter is used to perform control. When  $XON = 0$ , RTS / CTS is used to perform control.

#### **X parameter control mode**

In the send sequence for multiple blocks, the next block is sent after the computer returns an acknowledge code.

To interrupt, restart, or stop the transfer, the respective code must be sent from the computer.

RTS / CTS control is not possible.

#### **RTS/CTS control mode**

#### **Send**

To send data, the sound level meter sets RTS to ON, waits until CTS becomes ON, and then sends the data.

Immediately after sending the data, the sound level meter sets RTS to OFF.

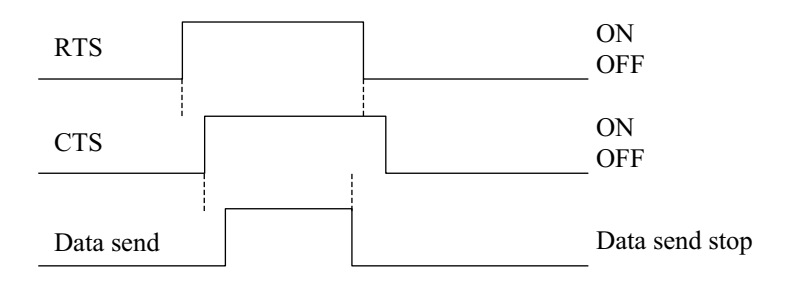

When the computer sets RTS to OFF (CTS at sound level meter becomes OFF), sending is interrupted immediately.

Because RTS / CTS control is hardware control, sending can be interrupted also midway in a block.

Sending is not resumed until the computer sets RTS to ON (sound level meter CTS becomes ON).

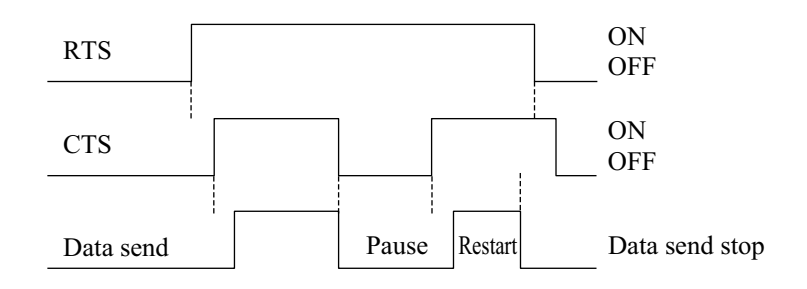

#### **Receive**

The sound level meter constantly monitors CTS.  $CTS = ON$  while sending is not in progress means that there is a send request from the computer. The sound level meter then sets RTS to ON.

Because no provision is made for receive overflow at the sound level meter, a send request from the computer (sound level meter CTS = ON) always triggers RTS = ON. The sound level meter is always ready for receiving.

When this mode is used, X parameter control is not available.

## **Transfer Sequence**

The transfer sequences are as follows. [Check other station] sequence [Setting command without response] sequence [Setting command with response] sequence [Request] sequence [Continuous request] sequence [Error] sequence

The setting sequence can be selected to have a response or not. The sample sequences shown below generally assume that the block from the computer comprises the ID of the sound level meter.

#### **[Check other station] sequence**

An acknowledge block is returned in response to the [check other station] block. This is an independent sequence. It does not need to come before a command sequence.

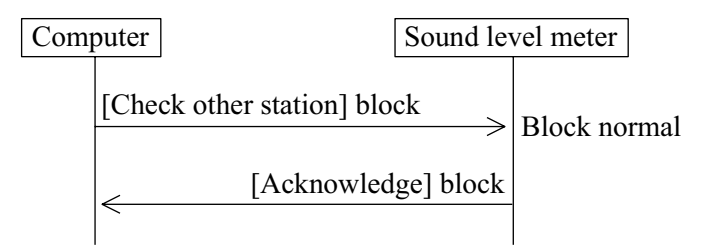

#### **[Setting command without response] sequence**

This type of command is executed without producing a response. Because it corresponds to an error code request, the processing result (including error) of the last command is retained.

The "RET0" command activates this sequence.

#### **Execute processing**

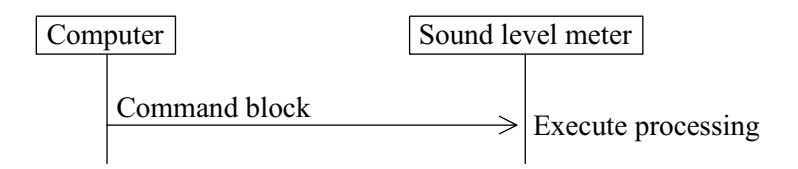

### **[Setting command with response] sequence Normal processing**

An [acknowledge] response is returned after command processing was initiated. "Initiated" means that for example execution of the "Store" command was started. It does not mean that the store process was completed.

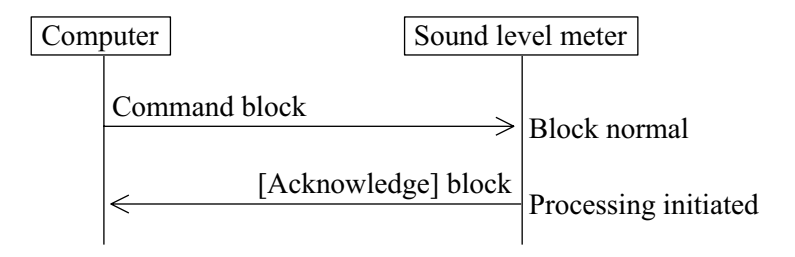

#### **Error processing**

When an error has occurred during block or command processing, a [not] acknowledge] response is returned.

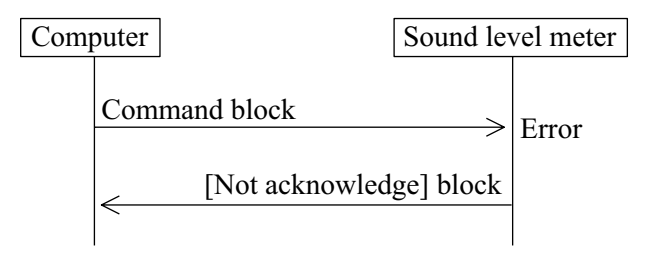

The "RET1" command activates this sequence.

### **[Request] sequence (1 block) Normal processing**

A response is returned immediately to the request command.

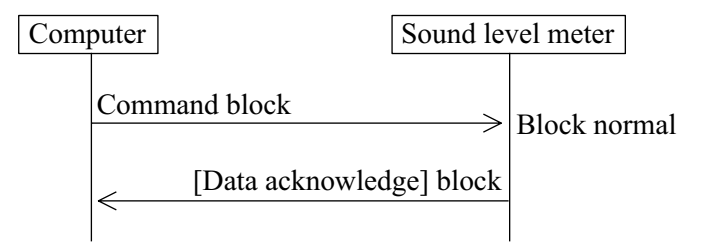

#### **Error processing**

When an error has occurred during block or command processing, a [not acknowledge] response is returned.

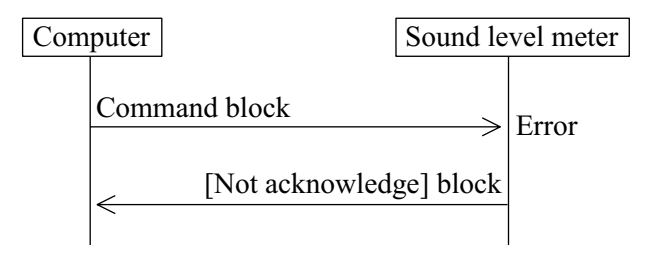

### **[Request] sequence (multiple blocks) X parameter flow control**

#### **Normal processing**

In general, there is no need for returning response codes from the computer. The sound level meter sends blocks continuously.

The computer can send a pause request code to pause the transmission, a resume code to resume the transmission, or a stop code to stop the transmission. The sound level meter disregards any other codes that are received. (Processing is not carried out also after stop.)

When sending a pause or stop code to the sound level meter, wait until the current block has been fully sent. (Do not send a pause or stop code in the middle of a block.)

After the last block has been sent or after stop mode was entered, the sound level meter goes into the idling state.

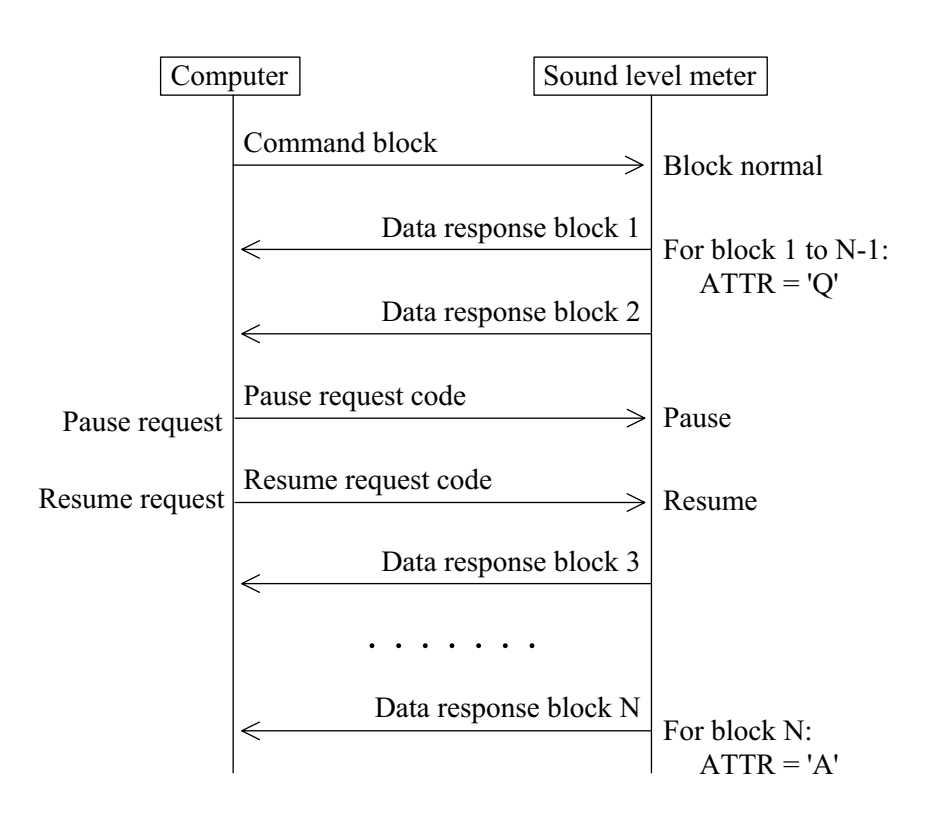

#### **RTS / CTS flow control**

When the computer sets RTS to OFF (CTS at sound level meter becomes OFF), sending is interrupted immediately.

Because RTS / CTS control is hardware control, sending can be interrupted also midway in a block.

Sending is not resumed until the computer sets RTS to ON (sound level meter CTS becomes ON).

#### **Continuous request sequence**

This sequence uses only commands to periodically request measurement data.

#### **X parameter flow control**

In general, there is no need for returning response codes from the computer. The sound level meter sends blocks periodically.

The computer can send a pause request code to pause the transmission, a resume code to resume the transmission, or a stop code to stop the transmission. The sound level meter disregards any other codes that are received. (Processing is not carried out also after stop.)

When sending a pause or stop code to the sound level meter, wait until the current block has been fully sent. (Do not send a pause or stop code in the middle of a block.)

After the stop mode was entered, the sound level meter goes into the idling state.

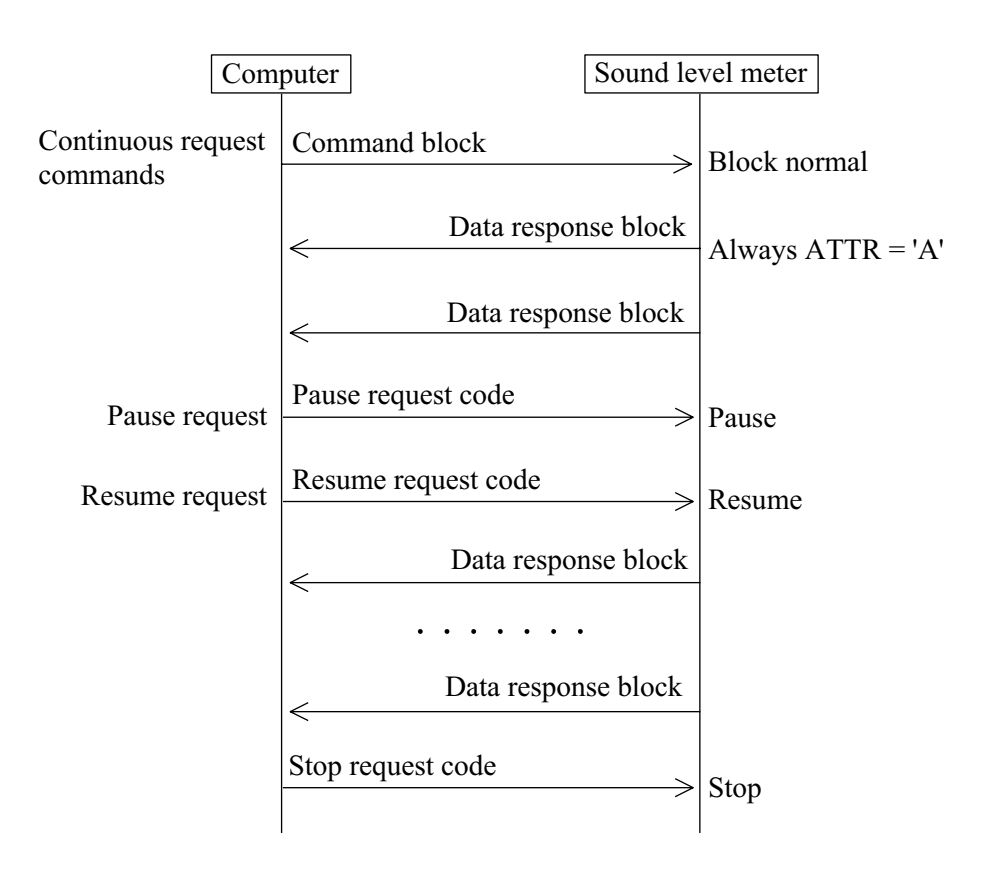

#### **RTS / CTS flow control**

When the computer sets RTS to OFF (CTS at sound level meter becomes OFF), sending is interrupted immediately.

Because RTS / CTS control is hardware control, sending can be interrupted also midway in a block.

Sending is not resumed until the computer sets RTS to ON (sound level meter CTS becomes ON).

While interrupted, periodic data do not accumulate, but are overwritten.

#### **Error response**

When an error has occurred at the block level, the following error sequence occurs.

After an error response, the unit returns to the idling state and does not continue to send multiple blocks etc.

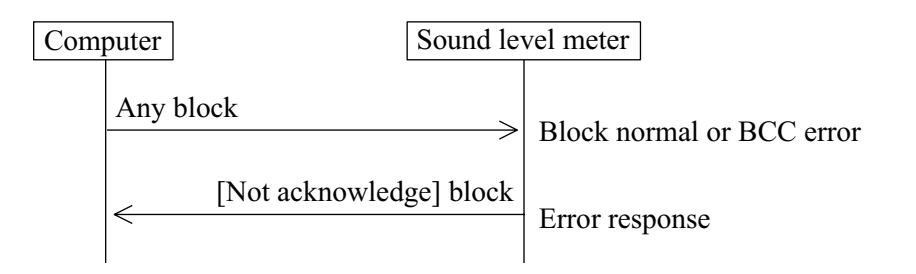

# **Communication Cutoff**

## **Power Save Mode**

When power save mode is enabled, the unit enters the sleep state after the current block has been sent. In the sleep state, the sound level meter does not send or accept commands.

## **Power Off**

During power off processing, communication is terminated after the current block was sent.

## **Auto Shutdown**

Same as power off.

## **Rated Values**

### **Guaranteed Values**

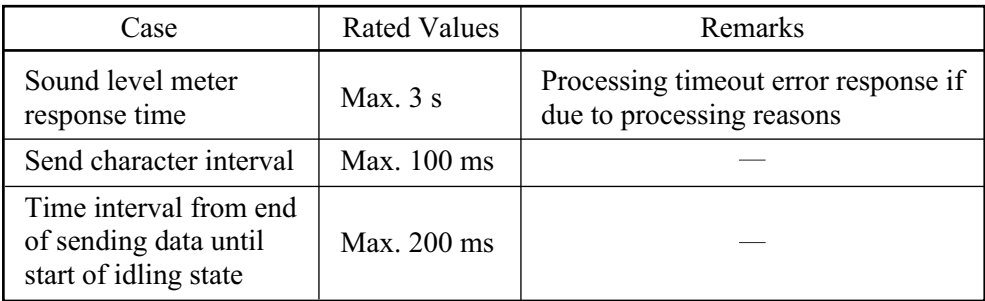

### **Rated Values**

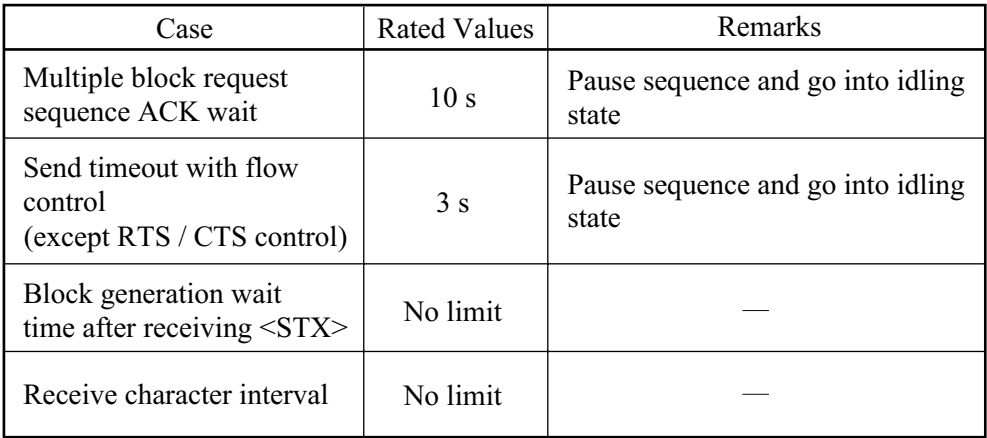

# **Chapter 2 RS-232-C**

## **Contents**

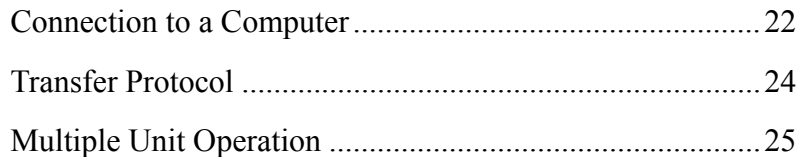

# **Connection to a Computer**

The illustration below shows how to connect the NL-22 / NL-32 to a computer. Use the optional interface cable for this connection.

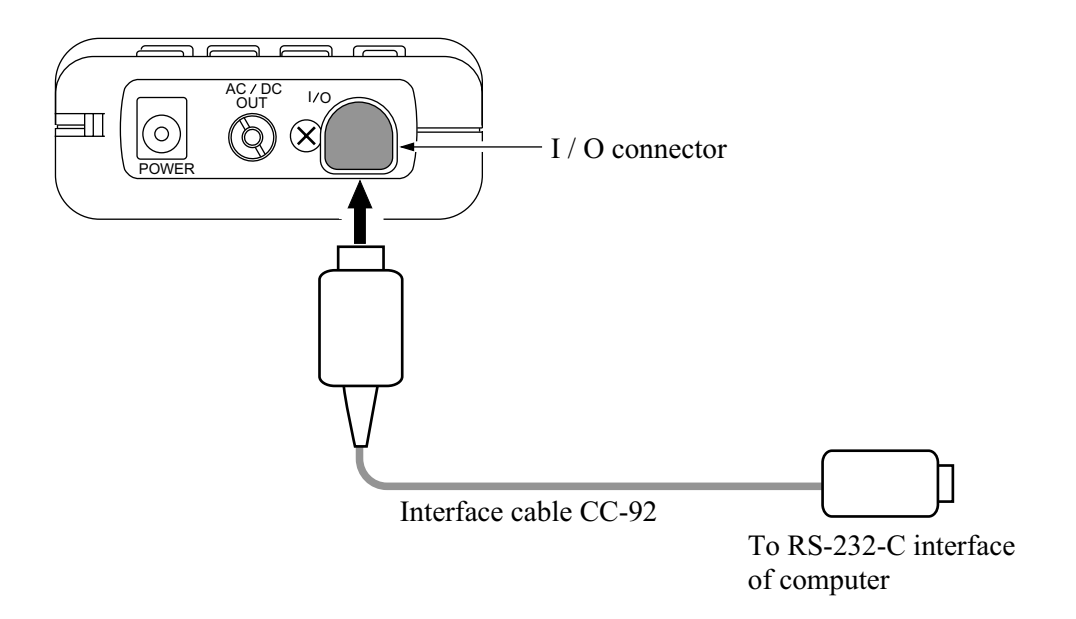

The CC-92 interface cable uses a 9-pin connector (female). The computer-side connector is a HDE-CTF1 / HDEB-9S (Hirose Electric).

The cable is available as an option.

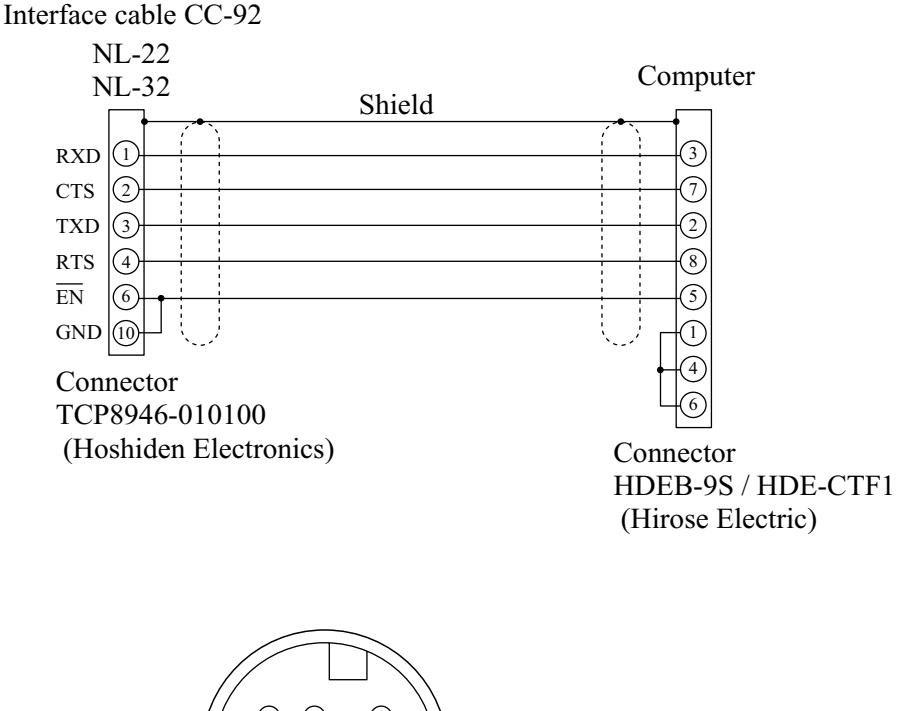

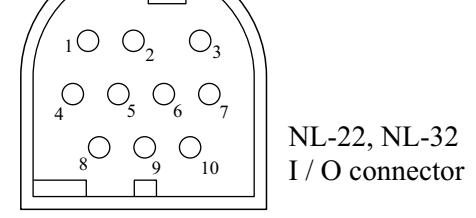

# **Transfer Protocol**

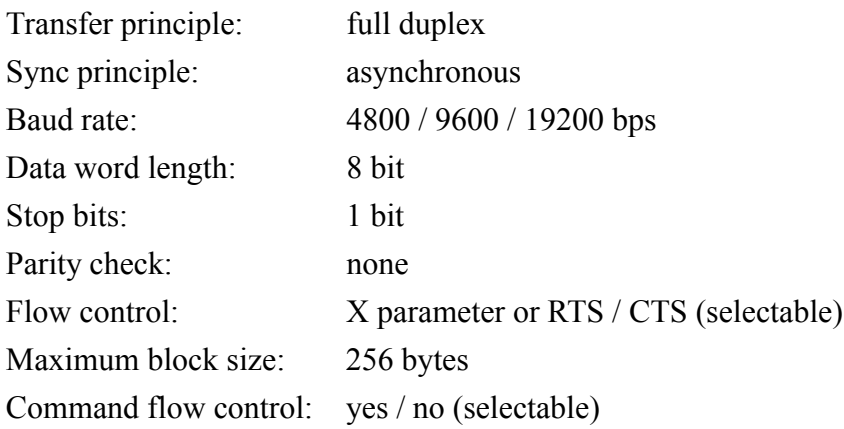

# **Multiple Unit Operation**

These specifications also include cases where communication includes several sound level meters of the same type or compatible type. The X parameter and stop request code are received without ID by all units, but during a request sequence, only one unit is supposed to be active and all others are in the idling state, so that processing is carried out normally only by one unit.

When multiple units are connected, observe the following points.

- Do not broadcast request commands. These will be disregarded.
- Do not send a request command sequence simultaneously to multiple units. Wait until processing of a request command sequence at one unit has finished before sending other request commands.

# **Chapter 3 USB**

## **Contents**

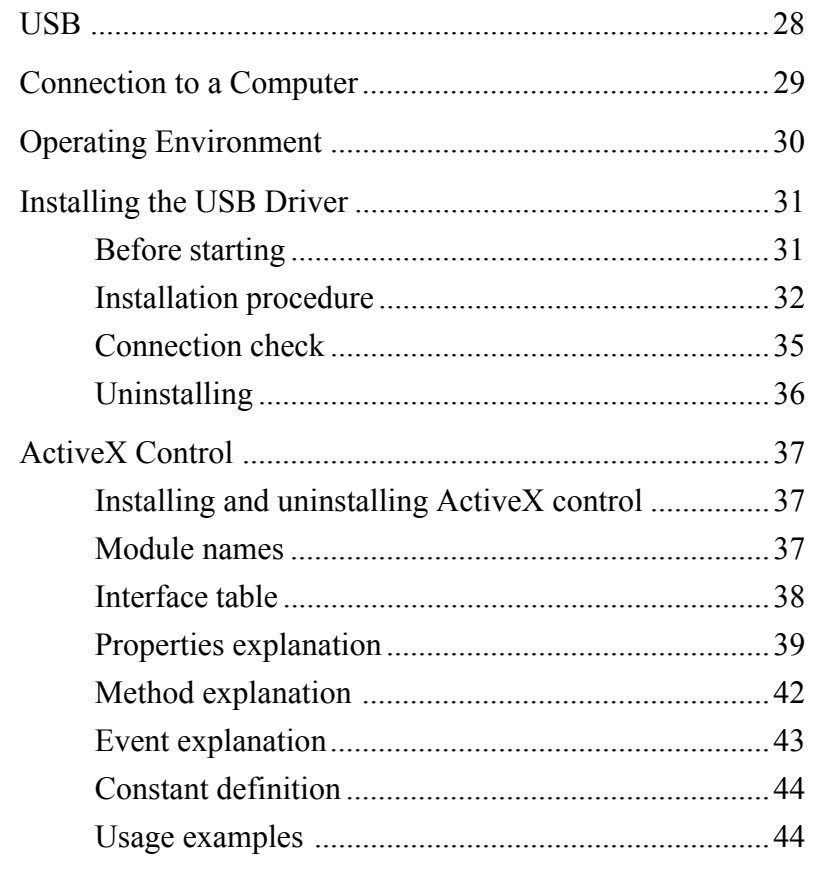

# **USB**

This unit can use a USB connection for operation control and transfer of data. To use the USB interface, the dedicated cable CC-95 is required, and a driver must be installed on the computer.

The command exchange uses ActiveX, and ActiveX must therefore also be installed. All necessary files are contained on the floppy disk supplied with the CC-95. Installation procedures are explained in this manual. The use of multiple USB devices at the same time is not supported.
# **Connection to a Computer**

Connect the I / O port on the bottom of the unit to the USB interface of the computer, using the optional USB cable.

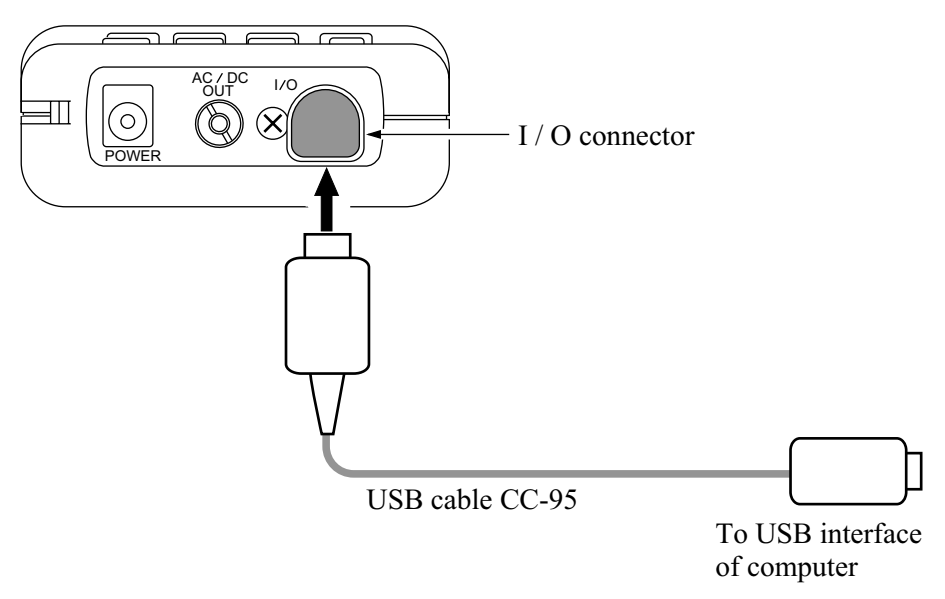

The required USB cable is the CC-95, optional. Drivers and all other required software files are supplied with the USB cable.

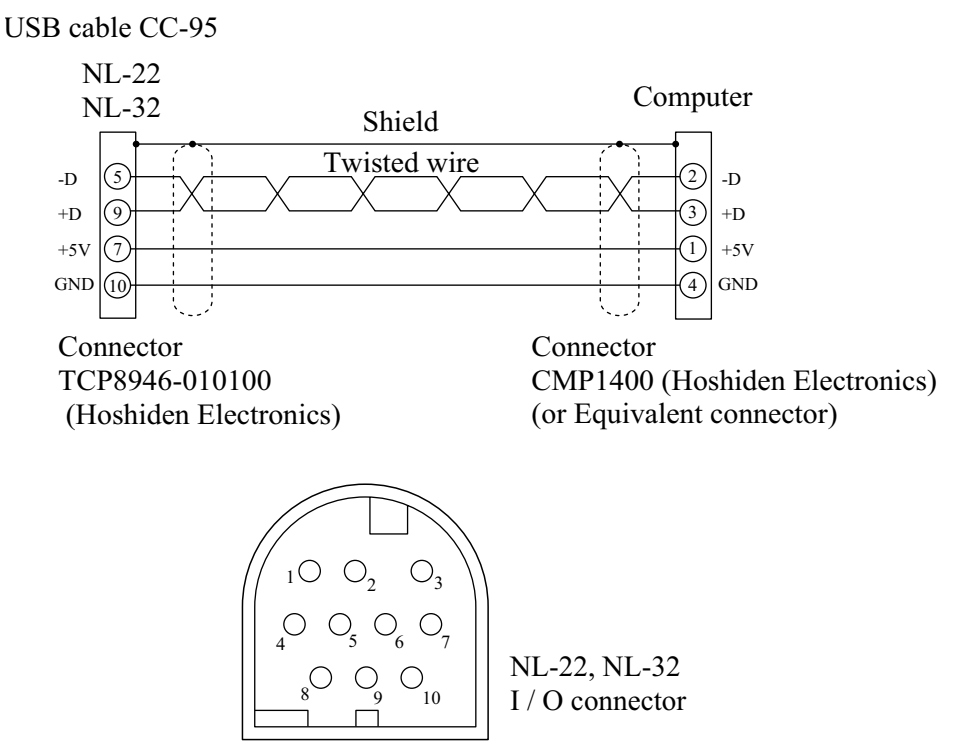

# **Operating Environment**

### **Supported hardware**

• IBM PC compatible computer with USB interface

### **Supported operating systems**

- Microsoft Windows 98 Second Edition
- Microsoft Windows 2000
- Microsoft Windows Me

### **Note**

The explanation of the installation procedure assumes that the device driver has been installed from the floppy disk.

# **Installing the USB Driver**

# **Before starting**

The setup procedure differs, depending on the operating system. In each case, power to the sound level meter must be ON.

### **When using Windows 98**

Setup Setup on the computer (for Windows 98) ↓ Connection check (for Windows 98)

Deleting setup information Uninstalling (for Windows 98)

### **When using Windows 2000**

Setup Setup on the computer (for Windows 2000) ↓

Connection check (for Windows 2000)

Deleting setup information Uninstalling (for Windows 2000)

### **When using Windows Me**

Setup Setup on the computer (for Windows Me) ↓ Connection check (for Windows Me)

Deleting setup information Uninstalling (for Windows Me)

# **Installation procedure**

The install procedure of Windows Me and Windows 2000 is same as Windows 98 procedure.

### **For Windows 98**

1. Connect the USB cable from the NL-22 / NL-32 to the USB connector of the computer. After a while, the "Add New Hardware Wizard" dialog box appears. Click on "Next".

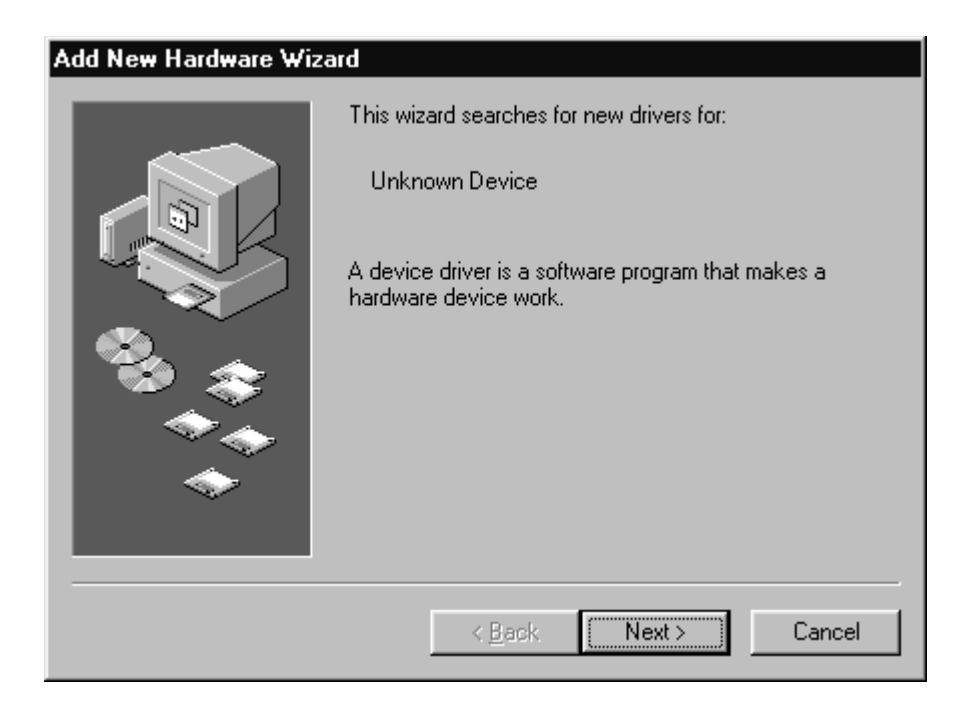

2. Click on "Search for the best driver for your device. (Recommended)", and click on "Next".

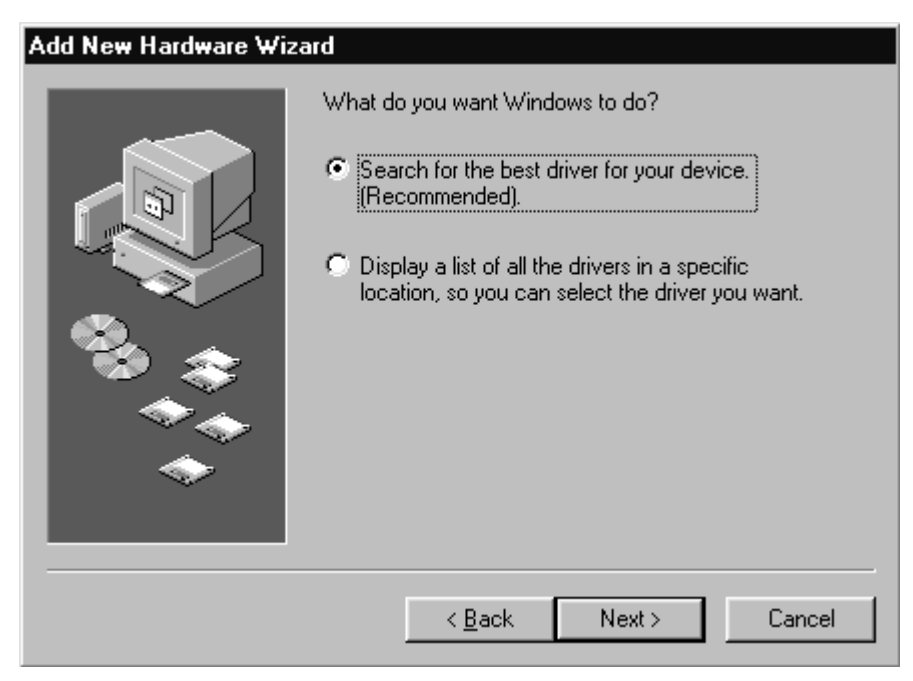

3. Insert the floppy disk with the driver into the computer, click on "Specify a location  $(L)$ " to place a check mark in the box, and enter "A: $\Upsilon$ ". Then click on "Next".

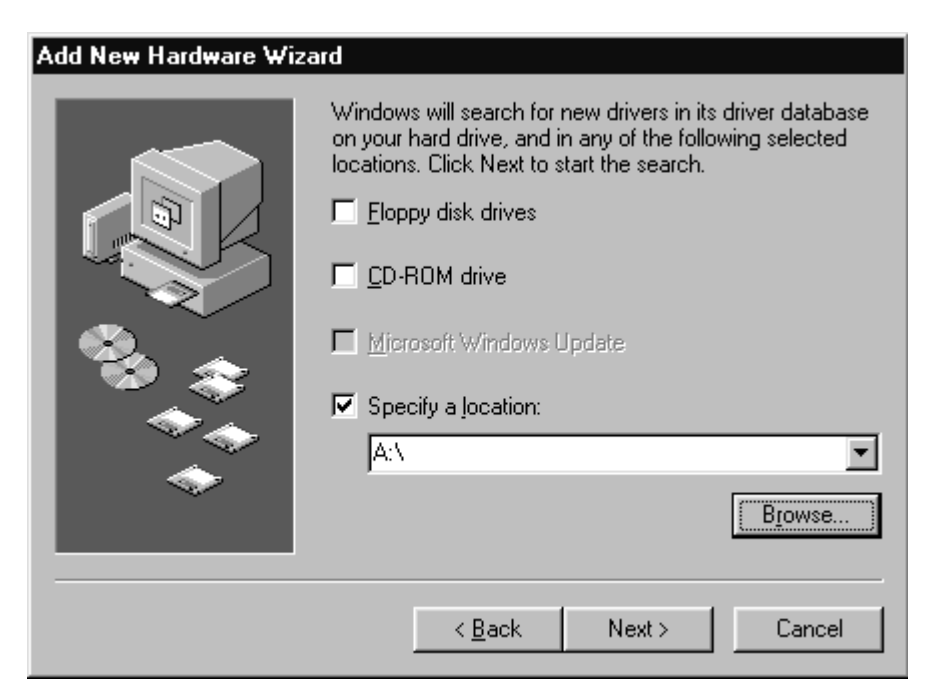

 4. When the driver file has been found, the dialog box shown below appears. Click on "Next".

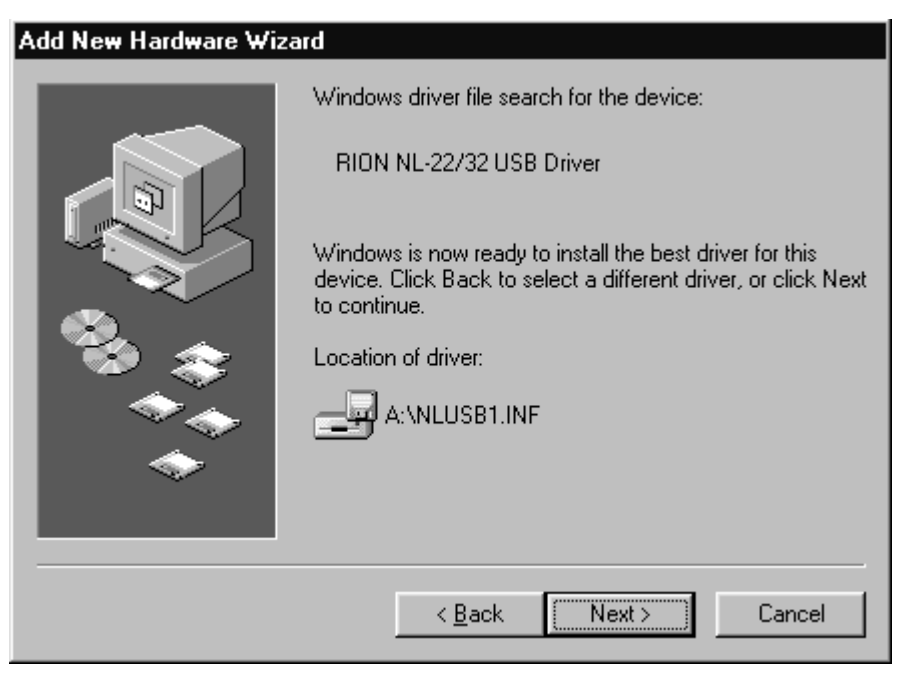

5. The installation of the driver is now complete. Click on "Finish".

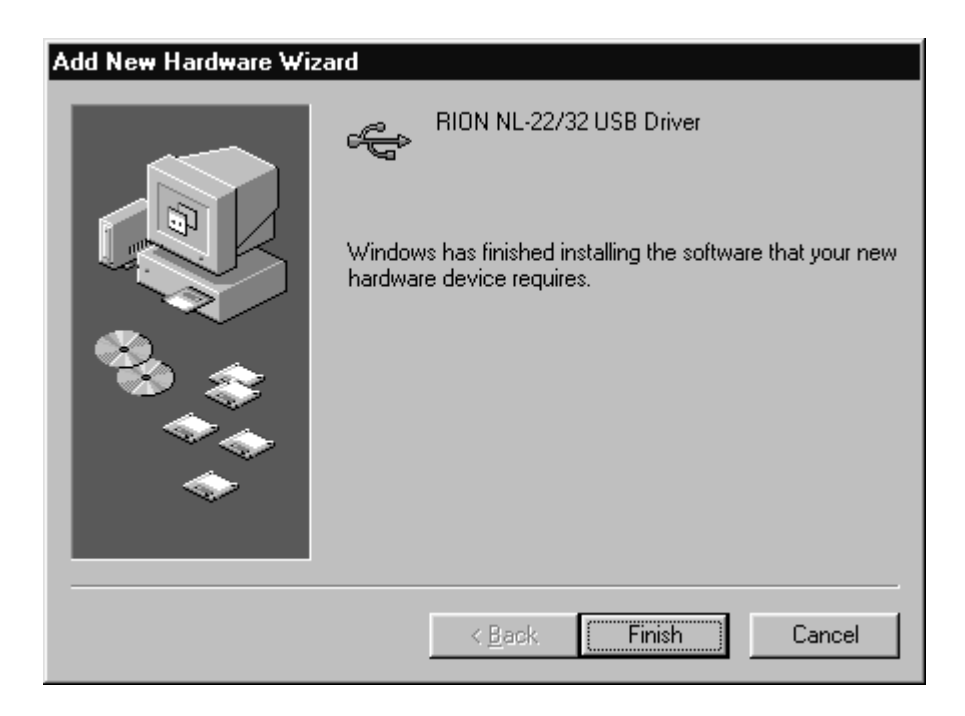

# **Connection check**

### **For Windows 98**

Open the Device Manager.

Verify that the item "RION NL-22 / 32 USB Driver" appears under "Universal Serial Bus Controller".

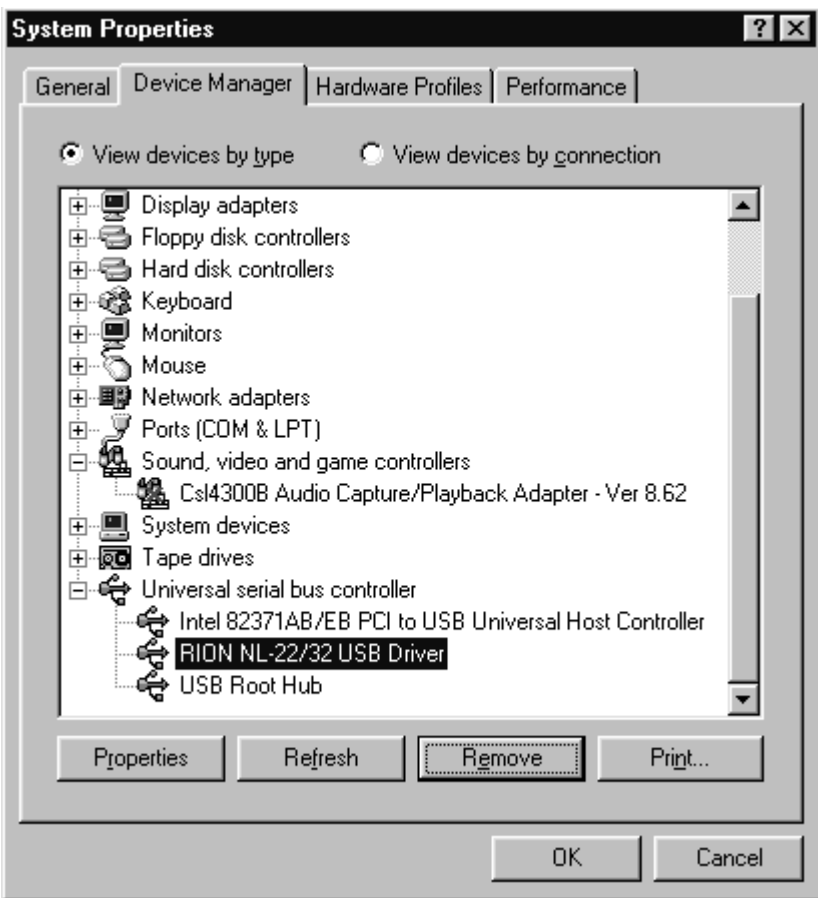

### **For Windows 2000**

Open the Device Manager.

Verify that the item "RION NL-22 / 32 USB Driver" appears under "USB (Universal Serial Bus)".

### **For Windows Me**

Open the Device Manager.

Verify that the item "RION NL-22 / 32 USB Driver" appears under "Universal Serial Bus Controller".

# **Uninstalling**

### **For Windows 98**

Connect the NL-22 / 32 USB cable to the computer. Open the Device Manager. Select "RION NL-22 / 32 USB Driver" and click on "Remove".

### **For Windows 2000**

Connect the NL-22 / 32 USB cable to the computer. Open the Device Manager. Select "RION NL-22 / 32 USB Driver" and click on "Remove".

### **For Windows Me**

Connect the NL-22 / 32 USB cable to the computer. Open the Device Manager. Select "RION NL-22 / 32 USB Driver" and click on "Remove".

# **ActiveX Control**

# **Installing and uninstalling ActiveX control**

## **Installing**

Double-click (execute) the file Install.bat in the ActiveX folder on the floppy disk supplied with the CC-95.

# **Uninstalling**

Double-click (execute) the file UnInstall.bat in the ActiveX folder on the floppy disk supplied with the CC-95.

# **Module names**

- Product name: RION NL-22 / 32 USB Component
- File name: RionUsbNL22.ocx
- Object name: UsbControl

# **Interface table**

### **Properties**

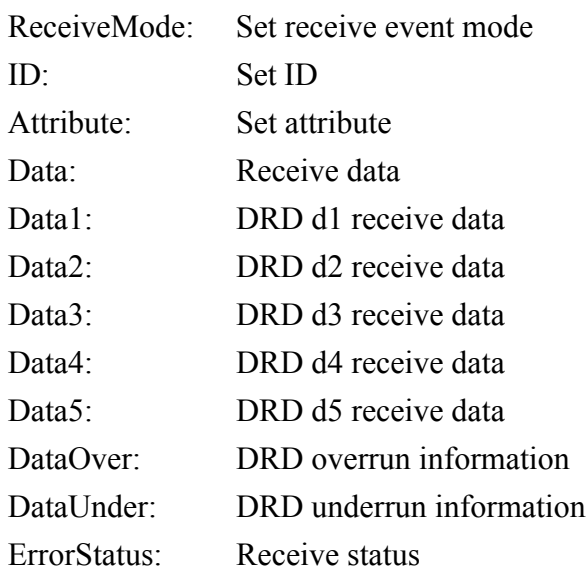

### **Method**

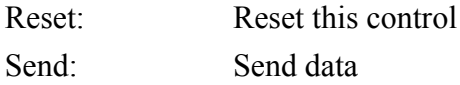

### **Events**

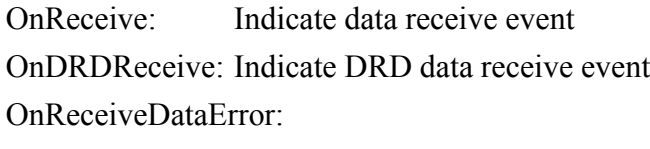

Indicate receive error event

# **Properties explanation**

## **Receive Mode**

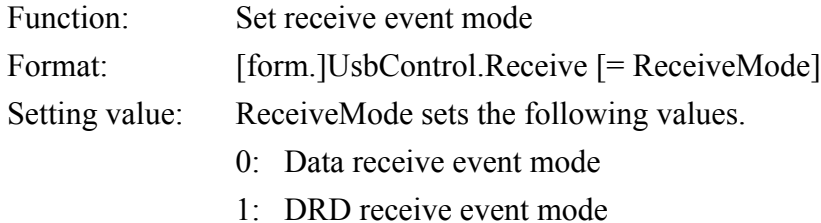

### **ID**

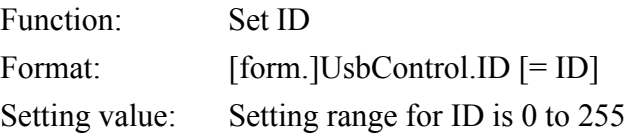

## **Attribute**

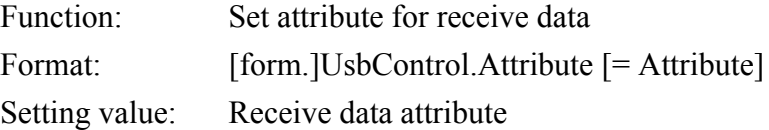

### **Data**

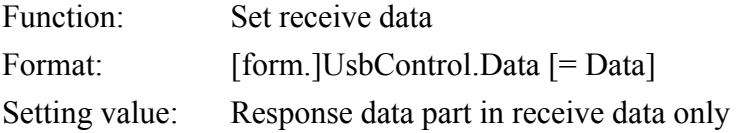

## **Data1**

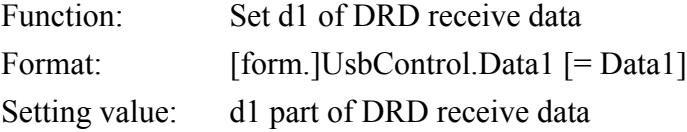

### **Data2**

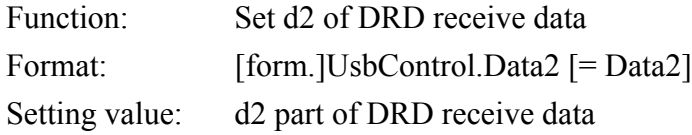

## **Data3**

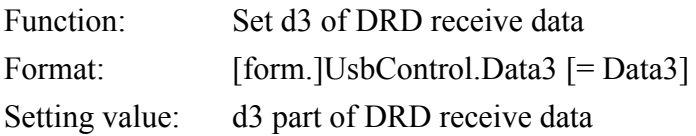

### **Data4**

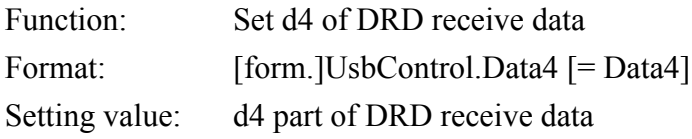

### **Data5**

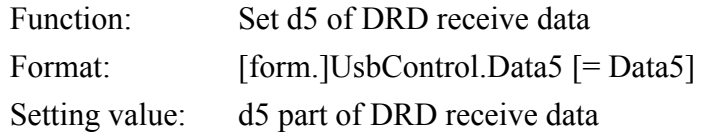

### **DataOver**

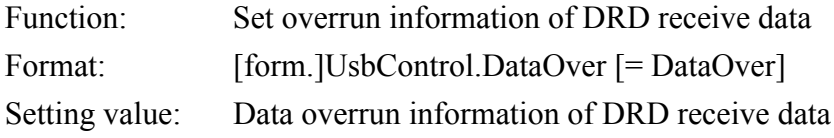

### **DataUnder**

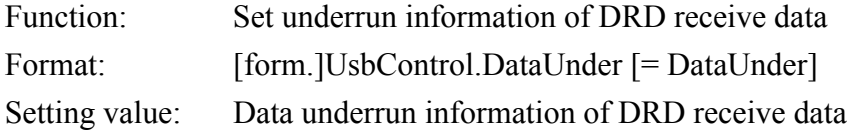

The default value for Data1 to Data5 is 0. If there are no normal value data for 0.0 to 200.0, 999.9 is set. If analysis is not possible, 888.8 is set.

### **ErrorStatus**

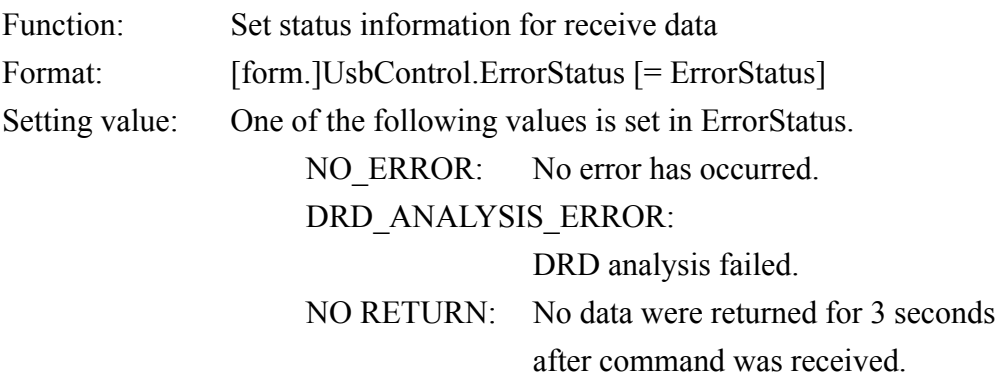

# **Method explanation**

### **Reset**

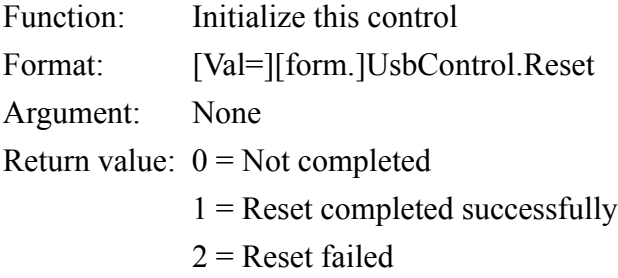

## **Send**

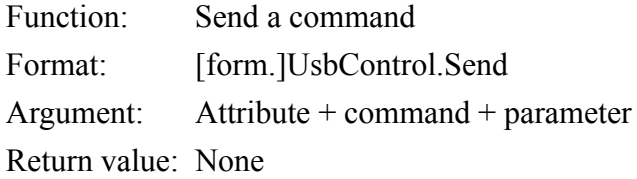

# **Event explanation**

### **OnReceive**

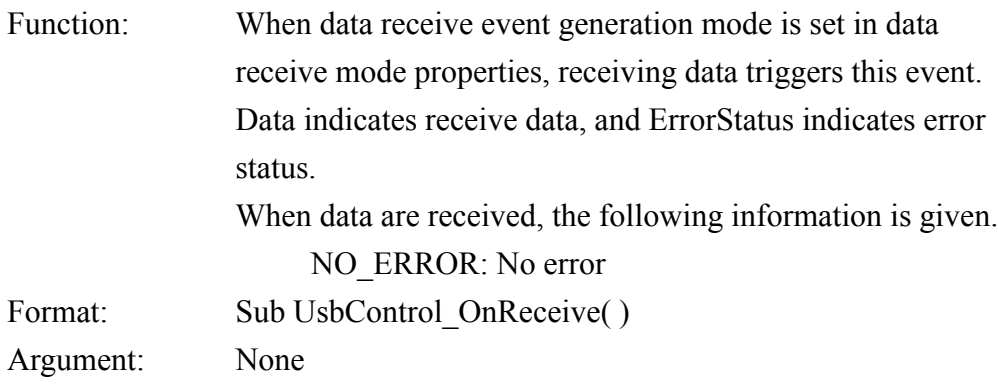

### **OnDRDReceive**

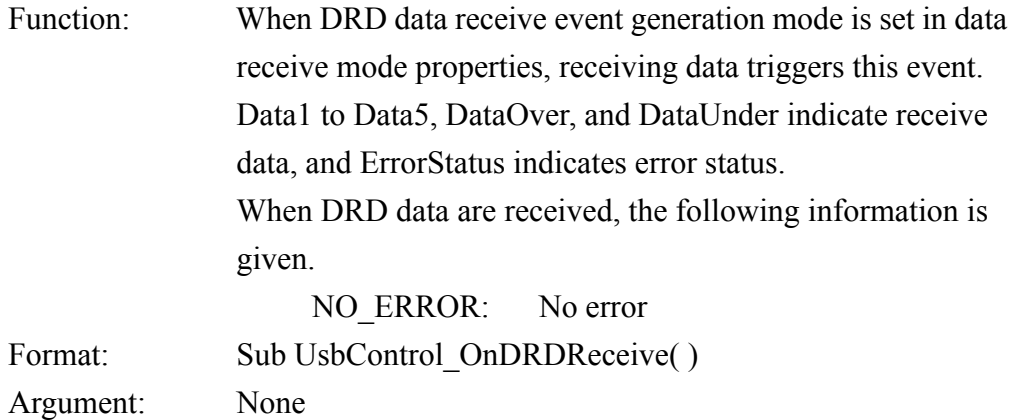

### **OnReceiveDataError**

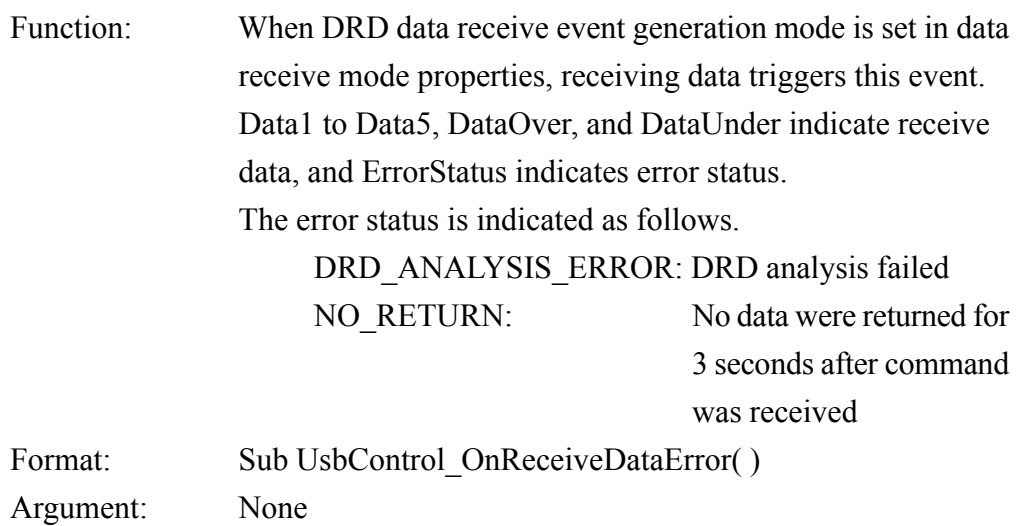

# **Constant definition**

The following constants are defined for this control as ErrorStatus values.

# **ErrorStatus**

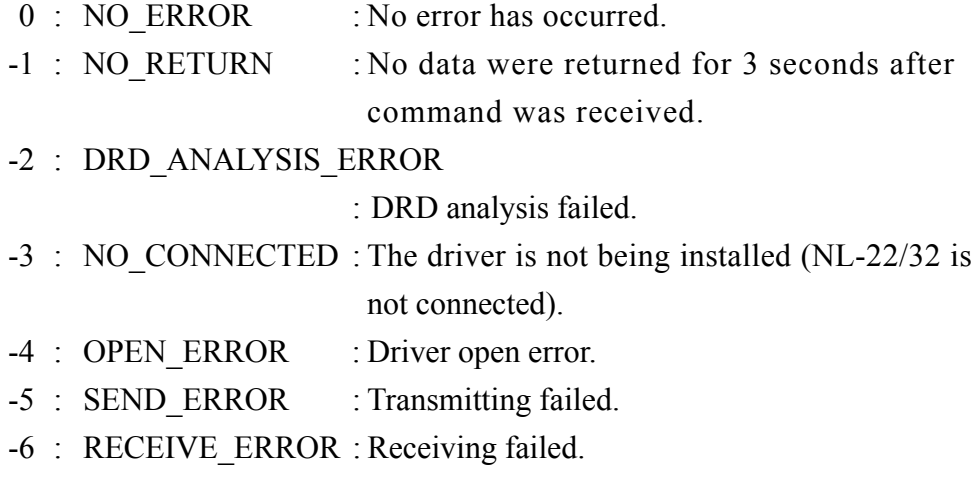

# **Usage examples**

An example for using this control in Visual Basic 6.0 is shown below.

1. From the main menu, select "Project" - "Component" - "RionUsbNL22 ActiveX control module" to add the component.

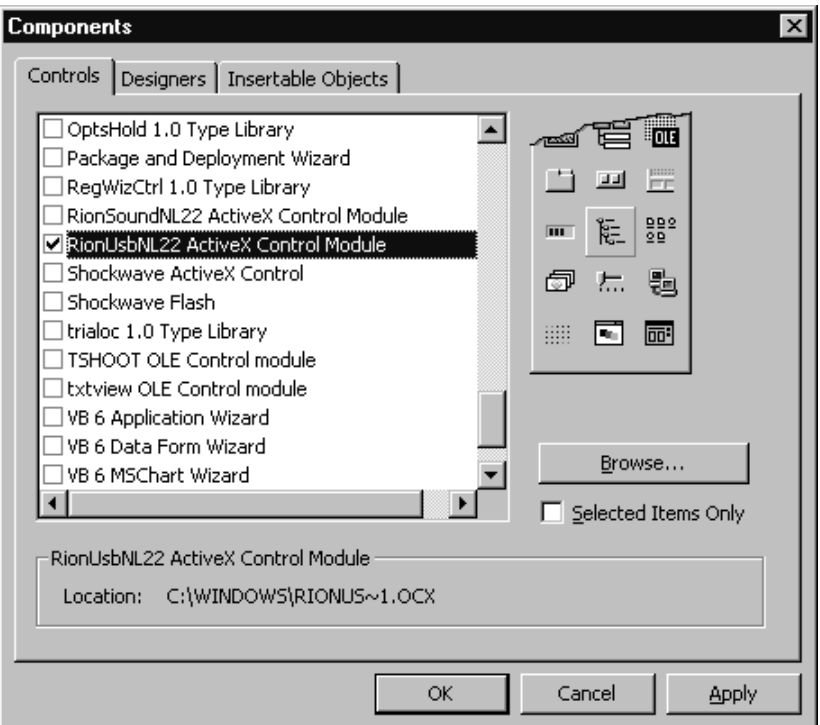

2. From "Toolbox", select RionUsbNL22, and paste it into the form.

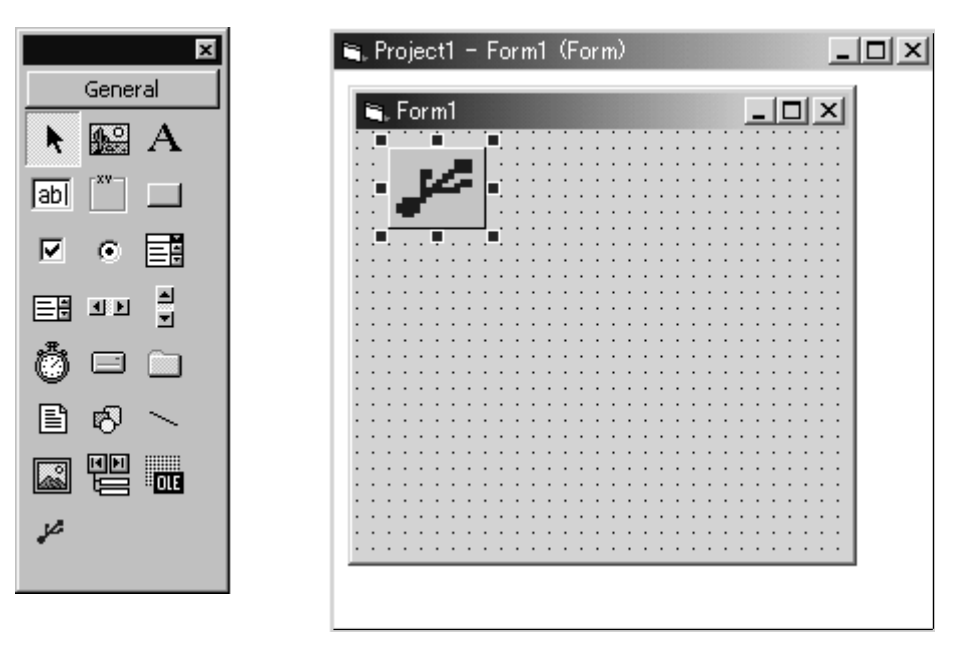

3. Enter the following code in the code input window.

Private Sub From\_Load( ) UsbControl1.Reset End Sub

Private Sub Command1\_Click() UsbControl1.Send(Text1.Text) End Sub

Private Sub UsbControl1\_OnReceive( ) Dim RecData As String

```
Label1.Caption = UsbControl1.Data
  Label2.Caption = UsbControl1.ErrorStates
     Label3.Caption = Chr(UsbControl1.Attribute)
End Sub
```
# **Chapter 4 Commands**

# **Contents**

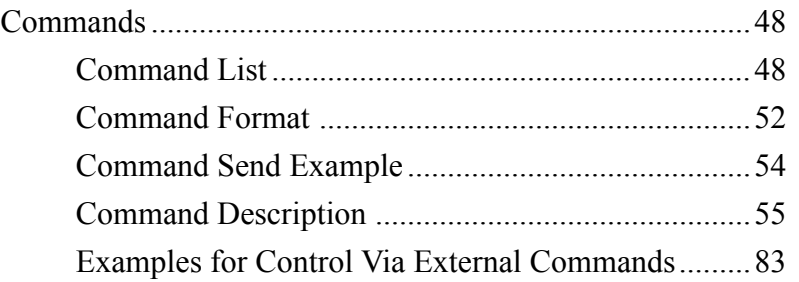

# **Commands**

# **Command List**

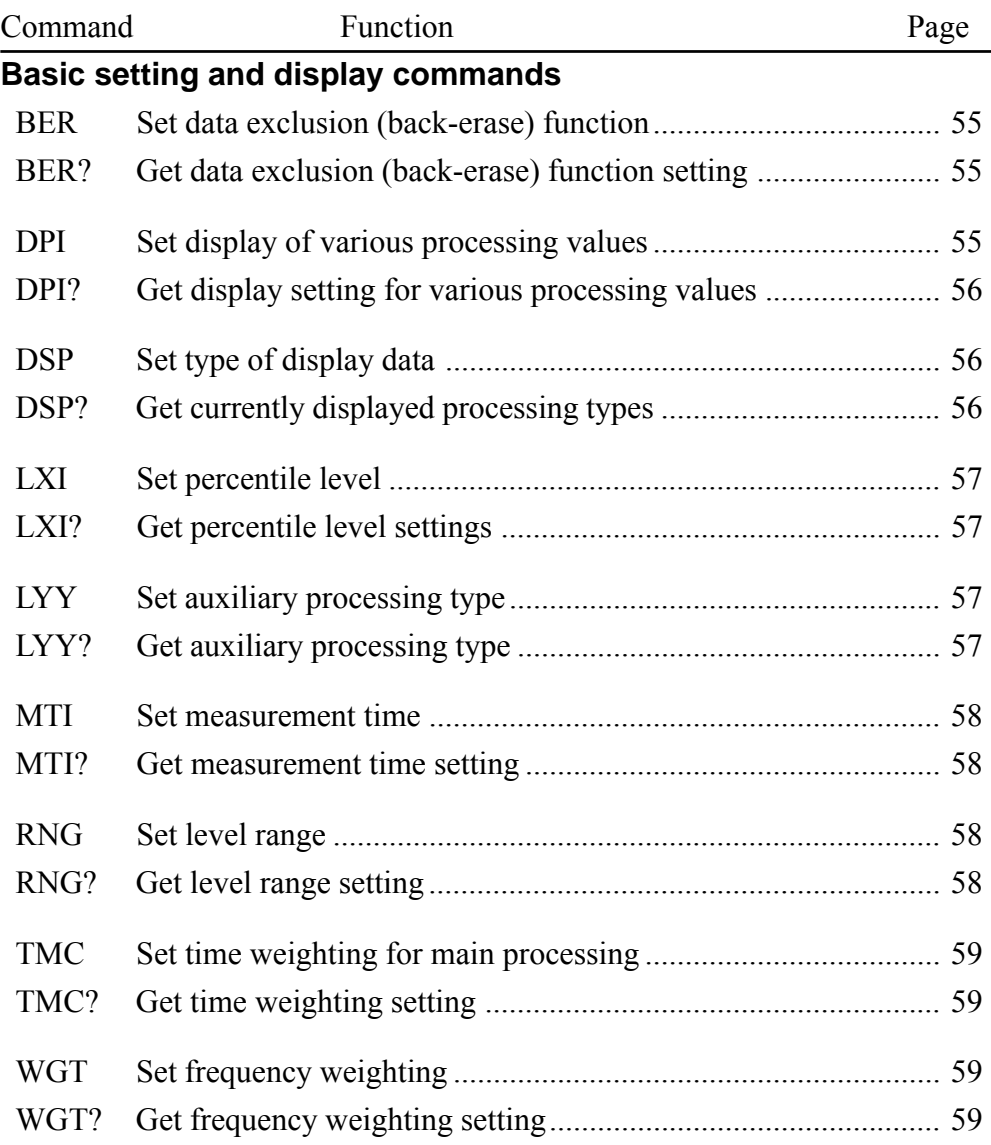

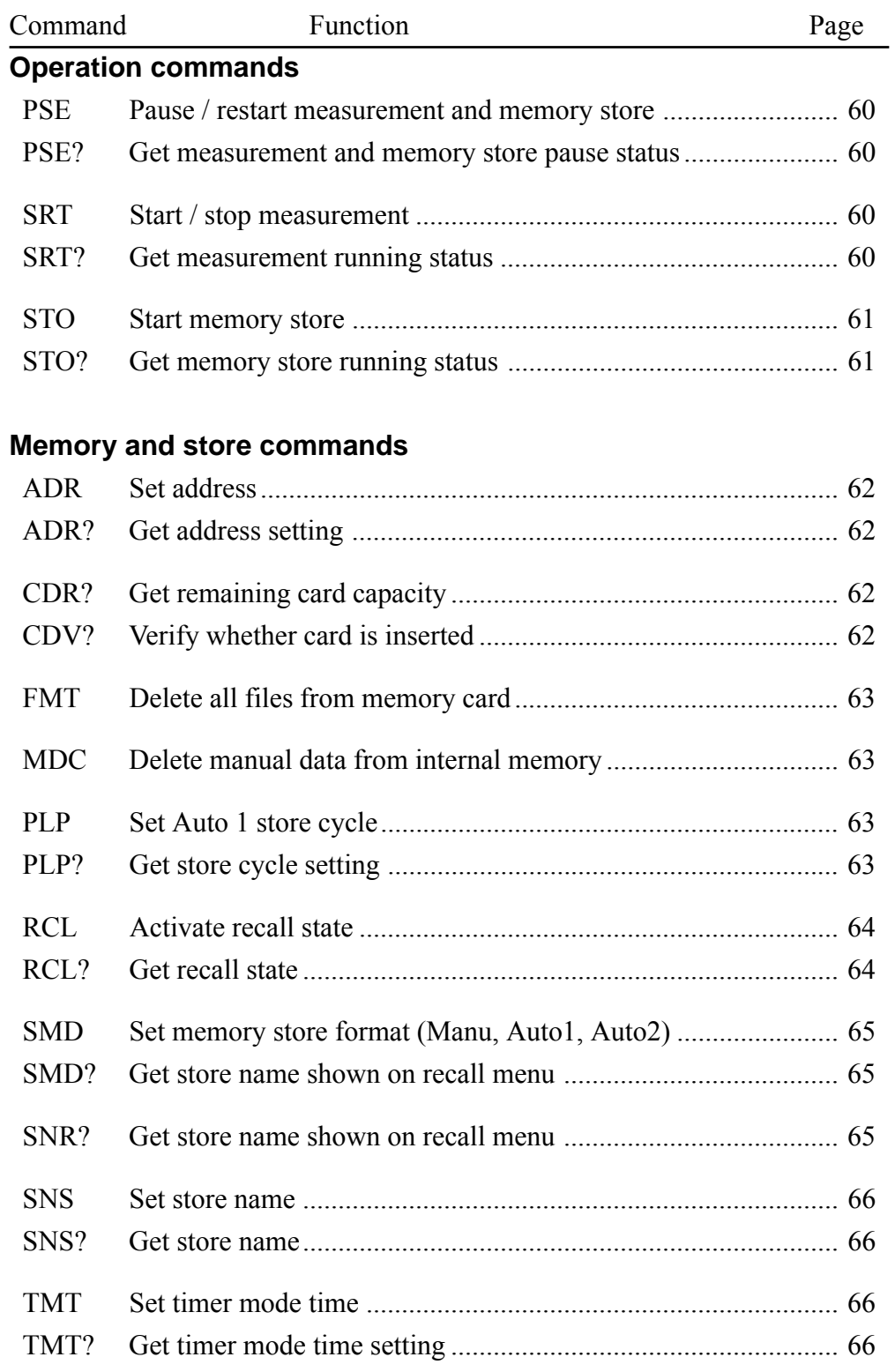

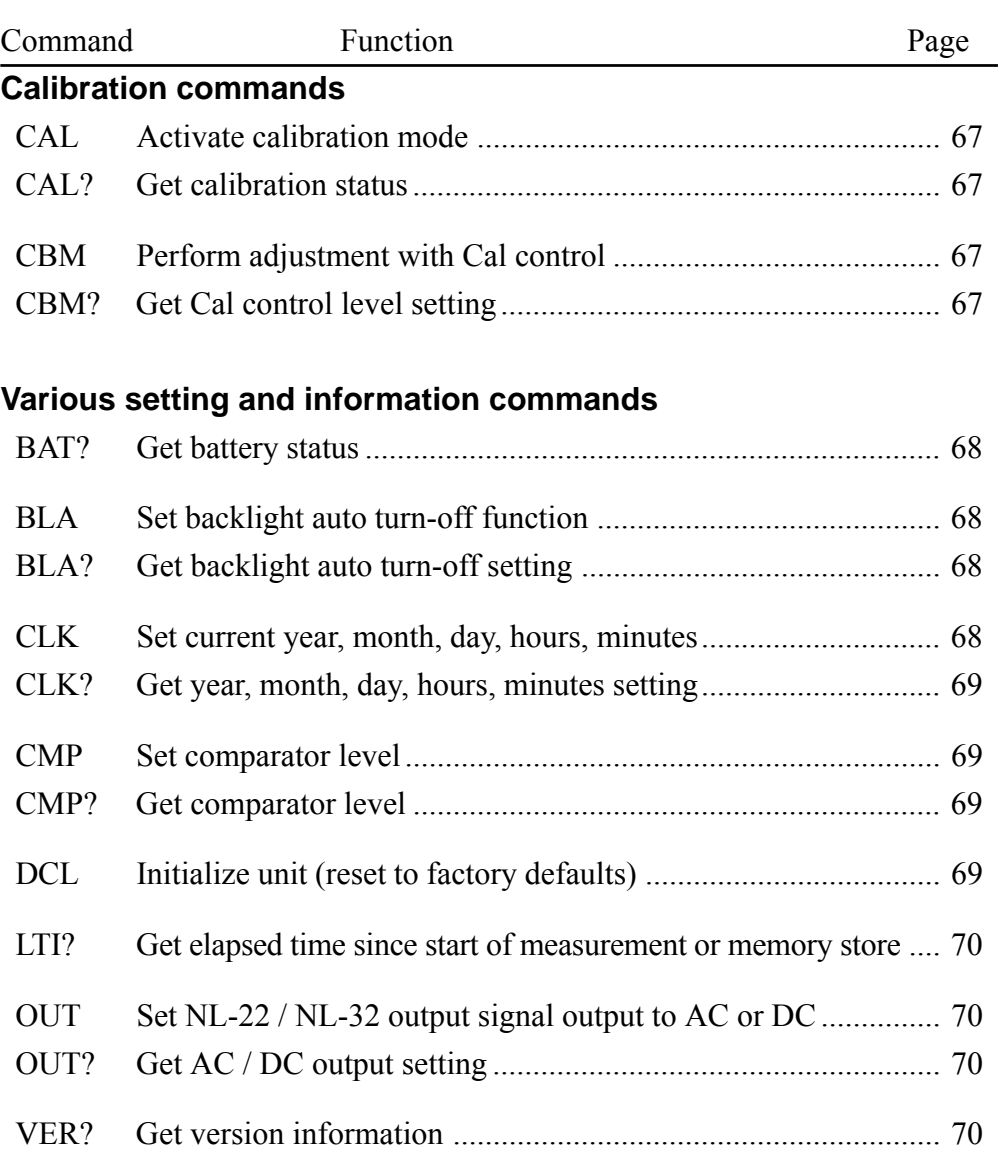

### **Filter commands**

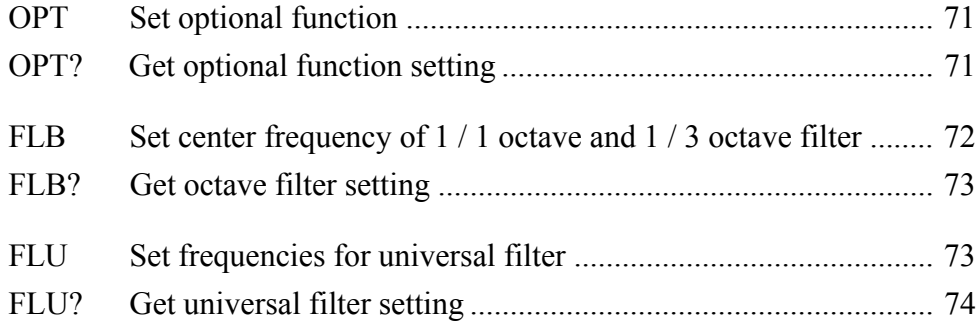

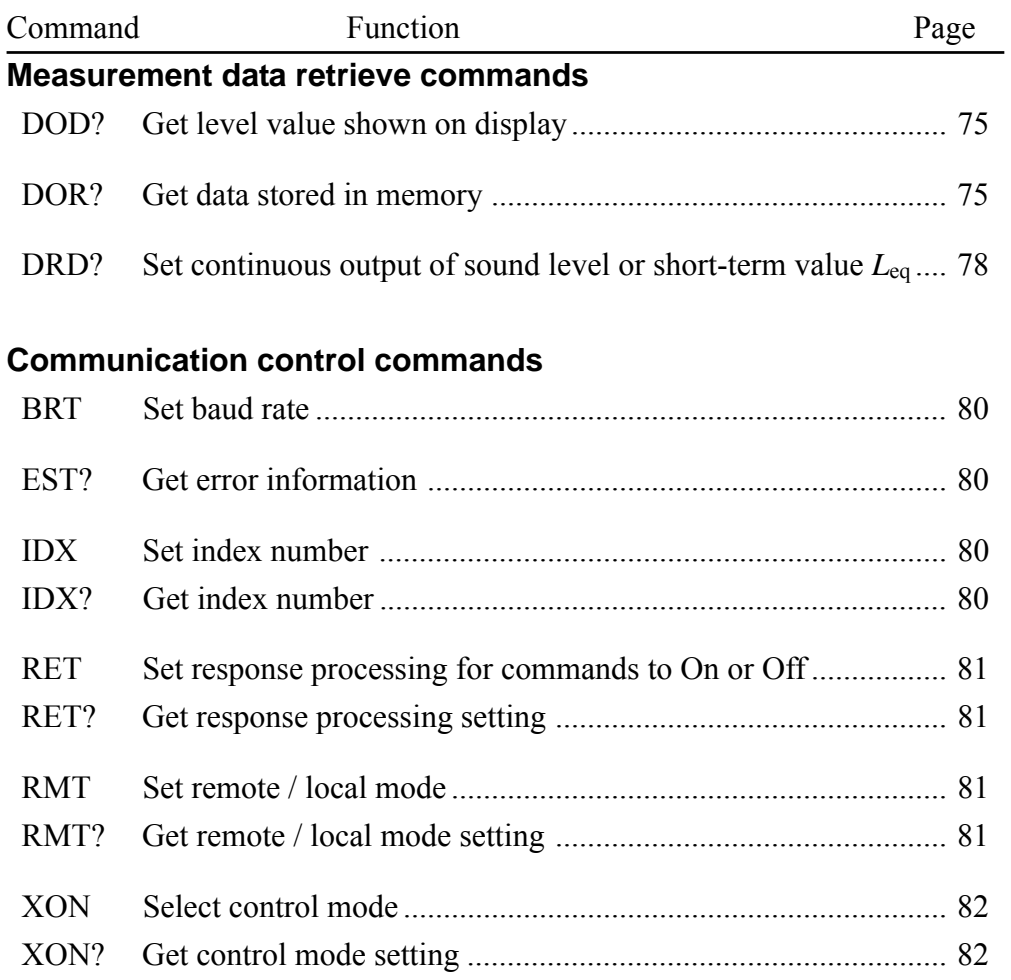

# **Command Format**

In this manual, 1 character is represented as  $" \Box"$ , a space as  $"$ , parameters as "p1,p2,...", and response data as "d1,d2,...". Parameters and response data may be more than 1 character long.

Commands consists of three letters which are not case-sensitive (upper-case or lower-case can be used).

 $\Box \Box \Box$ 

When a command has one parameter, the parameter follows the command. It can be appended to the command either directly or with a separating space.

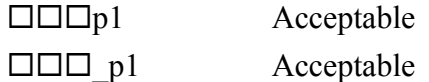

When a command has several parameters, the parameters must be separated by a space.

 $\Box$  $\Box$  $\Box$  $p1$   $p2$  Acceptable  $\square \square \square p1p2$  Not acceptable

### **Note**

One command block can only contain one command. Do not include several commands in a block.

A request command consists of the command, any required parameter, and a "?". The command and "?" or parameter and "?" may be separated by a space.

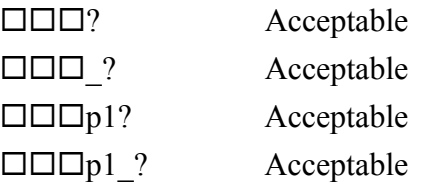

Unless specified otherwise, parameters and response data are of variable length. Depending on the value range, the length of the parameter will differ. There is no need for padding with spaces or other measures.

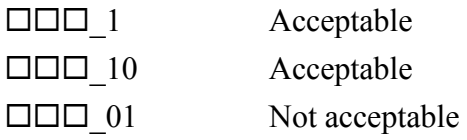

# **Command Send Example**

To set frequency weighting to "C"

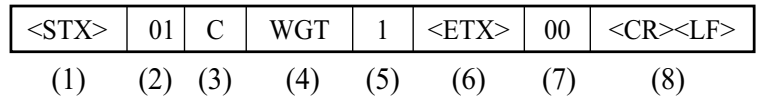

- (1) Start of transfer data and command
- (2) ID number (hexadecimal). The ID number range is 0 to 255. In a command string, this is expressed as  $01$  (= ID number 1) to FF (= ID number 255).

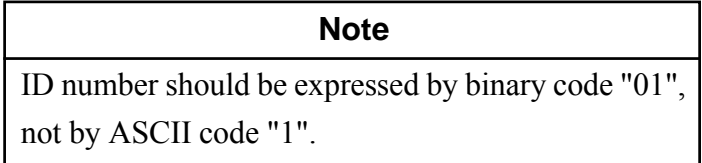

- (3) Attribute ("C" for command)
- (4) Command
- (5) Parameter (corresponds to p1, p2, etc. in command description section of the manual)
- (6) Command end
- (7) BCC (Entering 00 disables BCC checking for (1) to (6).)
- (8) Transfer data end

# **Command Description**

For details on the transfer format, please refer to page 5.

### **Basic setting and display commands**

### **BER**

Set data exclusion (back-erase) function BER\_p1  $p1 = 0$ : Back-erase off  $p1 = 1$ : Back-erase on Transfer format: Command block

### **BER?**

Get data exclusion (back-erase) function setting NL-22 / NL-32 response data to BER? Response data d1 d1: Corresponds to p1 Transfer format: Response block

### **DPI**

Set display of various processing values

DPIp1\_p2

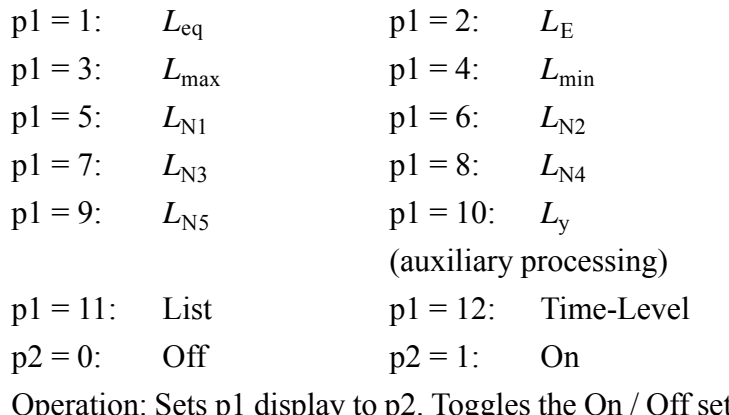

peration: Sets p1 display to p2. Toggles the On / Off setting on the display menu.

Transfer format: Command block

### **DPI?**

Get display setting for various processing values

```
NL-22 / NL-32 response data to DPI?
```
Response data d1,d2,d3,...,dn,...,d12

dn corresponds to pn for the display on/off setting of processing values.

 $dn = 0$ : Off (not displayed)  $dn = 1$ : On (displayed)

Transfer format: Response block

### **DSP**

Set type of display data

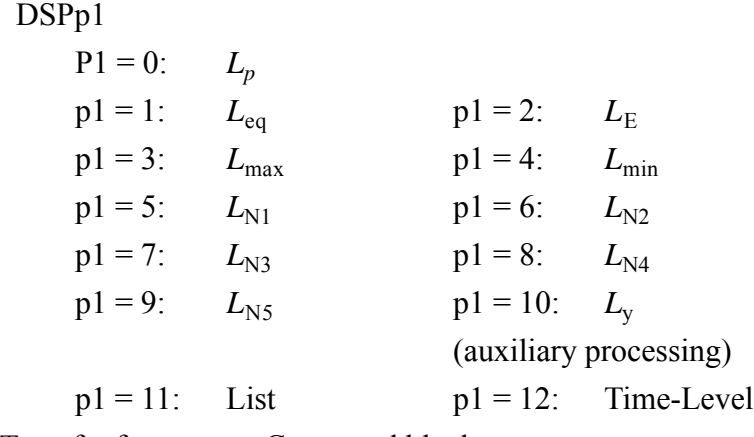

Transfer format: Command block

### **DSP?**

Get currently displayed processing types NL-22 / NL-32 response data to DSP? Response data d1  $d1 = 1$  to 12: Displayed processing types Transfer format: Response block

### **LXI**

Set percentile level LXIp1\_p2  $p1 = 1$  to 5: Specify number out of 5  $p2 = 1$  to 99: Specify percentage Transfer format: Command block

### **LXI?**

Get percentile level settings

NL-22 / NL-32 response data to LXI? Response data d1,d2,d3,d4,d5: Percentage for five settings d1 to d5: Corresponds to p2 Transfer format: Response block

### **LYY**

Set auxiliary processing type LYYp1  $p1 = 0:$   $L_{Ceq}$   $p1 = 1:$   $L_{Cpeak}$ p1 = 2:  $L_{\text{peak}}$  p1 = 3:  $L_{\text{AI}}$  $p1 = 4$  *L*<sub>Aleq</sub>  $p1 = 5$ : *L*<sub>Atm5</sub> Transfer format: Command block

## **LYY?**

Get auxiliary processing type NL-22 / NL-32 response data to LYY? Response data d1  $d1 = 0$  to 5: Auxiliary processing type Transfer format: Response block

### **MTI**

Set measurement time

MTIp1

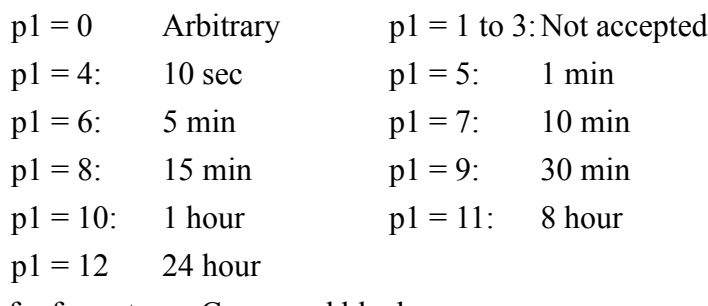

Transfer format: Command block

### **MTI?**

Get measurement time setting NL-22 / NL-32 response data to MTI? Response data d1 d1: Corresponds to p1

Transfer format: Response block

### **RNG**

Set level range

RNGp1

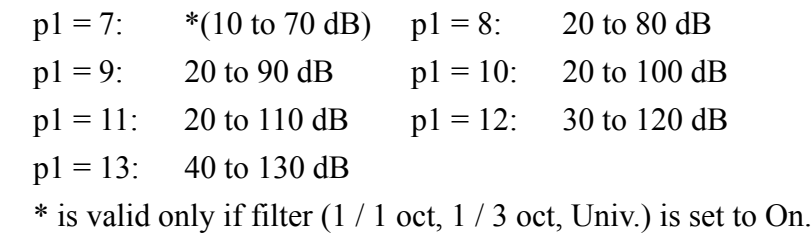

Transfer format: Command block

### **RNG?**

Get level range setting NL-22 / NL-32 response to RNG? Response data d1 d1: Corresponds to p1

Transfer format: Response block

### **TMC**

Set time weighting for main processing TMCp1  $p1 = 0$ : Fast  $p1 = 1$ : Slow Transfer format: Command block

### **TMC?**

Get time weighting setting NL-22 / NL-32 response data to TMC? Response data d1 d1: Corresponds to p1 Transfer format: Response block

### **WGT**

Set frequency weighting WGTp1  $p1 = 0$ : A weighting  $p1 = 1$ : C weighting  $p1 = 2$ : FLAT response Transfer format: Command block

### **WGT?**

Get frequency weighting setting NL-22 / NL-32 response data to WGT? Response data d1 d1: Corresponds to p1 Transfer format: Response block

### **Operation commands**

### **PSE**

Pause / restart measurement and memory store PSEp1

 $p1 = 0$ : Restart measurement or memory store

 $p1 = 1$ : Pause measurement or memory store

Transfer format: Command block

### **PSE?**

Get measurement and memory store pause status NL-22 / NL-32 response data to PSE? Response data d1 d1: 1 if paused, otherwise 0 Transfer format: Response block

### **SRT**

Start / stop measurement SRTp1  $p1 = 0$ : Stop measurement  $p1 = 1$ : Start measurement Transfer format: Command block

### **SRT?**

Get measurement running status

NL-22 / NL-32 response data to SRT?

Response data d1

d1: 1 if measurement in progress, otherwise 0 Transfer format: Response block

### **STO**

Start memory store

STOp1

When manual store is selected

 $p1 = 1$ : Execute store (data number incremented by 1)

When Auto1 or Auto2 store is selected

 $p1 = 1$ : Start store

(Use SRT0 to end.)

Transfer format: Command block

### **STO?**

 Get memory store running status NL-22 / NL-32 response data to STO? Response data d1  $d1 = 0$ : Memory store not in progress  $d1 = 1$ : Memory store in progress Transfer format: Response block

#### **Memory and store commands**

### **ADR**

Set address

Valid only in manual store mode. During recall, the command sets the address corresponding to the store mode.

Address setting

ADRp1

 $p1 =$ Any address

Transfer format: Command block

#### **ADR?**

Get address setting NL-22 / NL-32 response data to ADR? Response data d1 d1: Currently selected address number (displayed address) Transfer format: Response block

### **CDR?**

Get remaining card capacity NL-22 / NL-32 response data to CDR? Response data d1 d1: Card capacity in kByte Transfer format: Response block

### **CDV?**

Verify whether card is inserted NL-22 / NL-32 response data to CDV? Response data d1  $d1 = 0$ : Card not inserted  $d1 = 1$  Card inserted Transfer format: Response block

### **FMT**

Delete all files from memory card No parameter Transfer format: Command block

### **MDC**

Delete manual data from internal memory No parameter Transfer format: Command block

### **PLP**

Set Auto 1 store cycle

PLPp1

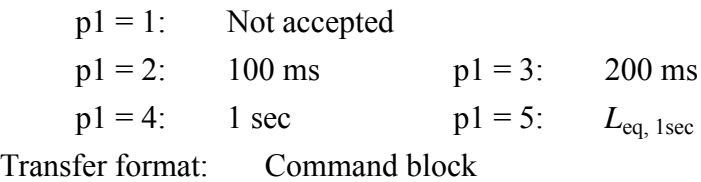

### **PLP?**

Get store cycle setting NL-22 / NL-32 response data to PLP? Response data d1 d1: Corresponds to p1 Transfer format: Response block

### **RCL**

Activate recall state

This command immediately calls up the recall screen. The displayed address is the address that was selected when the recall screen was last terminated.

RCLp1\_p2

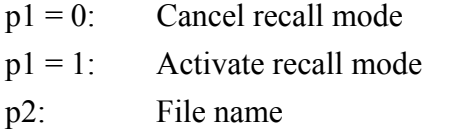

(Example: AU1\_0001; where "AU" is in capitals)

When  $p1 = 0$  or internal manual recall is activated,  $p2$  is disregarded.

- To cancel the recall mode, use RCL0 X (where X is 0000).

- Also for internal manual recall, enter 0000 for p2.

For internal manual data recall, MANUAL is returned. For other card recall, the store name is returned.

Transfer format: Command block

### **RCL?**

Get recall state

NL-22 / NL-32 response data to RCL? Response data d1 d1=0: Not recall state d1=1: Recall state Transfer format: Response block
#### **SMD**

Set memory store format (Manu, Auto1, Auto2)

SMDp1

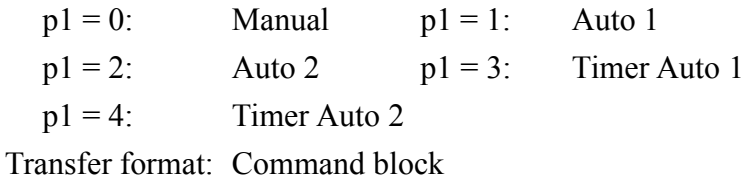

#### **SMD?**

Get memory store setting NL-22 / NL-32 response data to SMD? Response data d1 d1: Corresponds to p1 Transfer format: Response block

#### **SNR?**

Get store name shown on recall menu

- No parameter Example: AU1\_0001
- Return data format

When there are two or more store data, the names are returned as separate blocks.

When card recall is used and there are no store data, the string "NO FILE NAME" is returned.

Transfer format: Response block

#### **SNS**

Set store name

The store mode setting is made with the SMD command.

SNSp1

 $p1 = 0000$  to 9999

Takes a 4-digit integer. If a string other than a 4-digit integer is specified, an error (0002) is returned.

If the same store name already exists on the card, an error (0004) is returned (the setting is effective).

Transfer format: Command block

#### **SNS?**

Get store name

SNS?

 $d1 = p1$ 

Example: 0010 ("0010" part of "AU1\_0010")

Transfer format: Response block

#### **TMT**

Set timer mode time

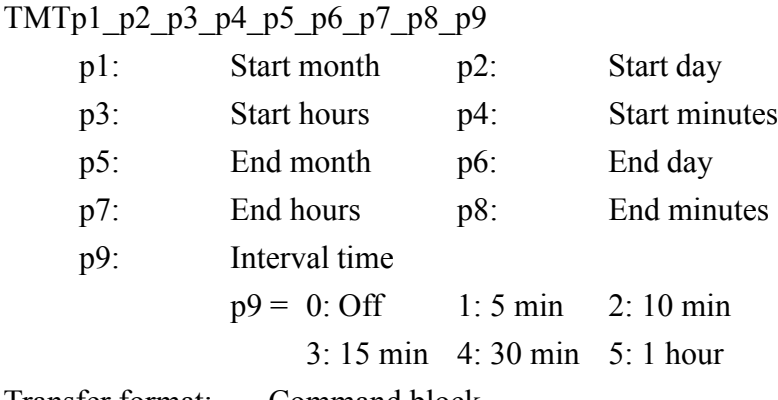

Transfer format: Command block

#### **TMT?**

Get timer mode time setting

NL-22 / NL-32 response data to TMT? Response data d1,d2,d3,d4,d5,d6,d7,d8,d9 d1 to d9: Correspond to p1 to p9 Transfer format: Response block

#### **Calibration commands**

#### **CAL**

Activate calibration mode

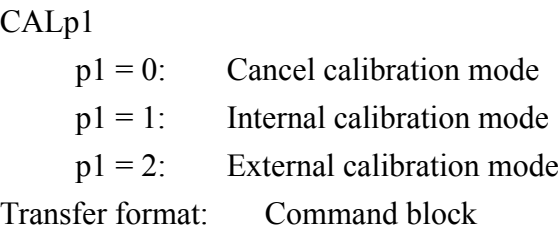

### **CAL?**

Get calibration status

NL-22 / NL-32 response data to CAL?

Response data d1

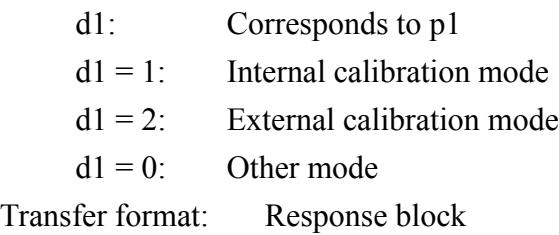

# **CBM**

Perform adjustment with Cal control CBMp1  $p1 = 0$ : Reduce level setting  $p1 = 1$ : Increase level setting Transfer format: Command block

### **CBM?**

Get Cal control level setting NL-22 / NL-32 response data to CBM? Response data d1  $p1 = 118$  to 670 (irregular steps) Transfer format: Response block

#### **Various setting and information commands**

#### **BAT?**

Get battery status NL-22 / NL-32 response data to BAT? Response data d1  $d1 = 0$ : Battery indicator flashing  $d1 = 1$ :  $d = 2$ : d1 = 3:  $\begin{bmatrix} 1 \\ 1 \end{bmatrix}$  d1 = 4:

Transfer format: Response block

#### **BLA**

Set backlight auto turn-off function

BLAp1

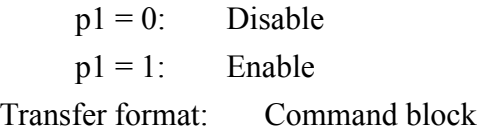

# **BLA?**

Get backlight auto turn-off setting

NL-22 / NL-32 response data to BLA? Response data d1 d1: Corresponds to p1 Transfer format: Response block

# **CLK**

Set current year, month, day, hours, minutes

CLKp1\_p2\_p3\_p4\_p5\_p6

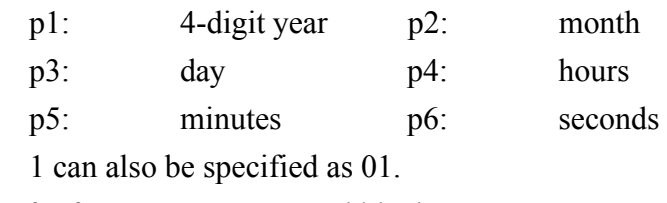

Transfer format: Command block

#### **CLK?**

Get year, month, day, hours, minutes setting NL-22 / NL-32 response data to CLK? Response data d1,d2,d3,d4,d5,d6 d1 to d6: Correspond to p1 to p6 1 is returned as 01. Transfer format: Response block

#### **CMP**

Set comparator level CMPp1 p1: 0 or 30 to 130 in 1-dB steps 0 means that comparator is disabled. Transfer format: Command block

#### **CMP?**

Get comparator level NL-22 / NL-32 response data to CMP? Response data d1 d1: Corresponds to p1 (comparator level setting) Transfer format: Response block

#### **DCL**

Initialize unit (reset to factory defaults)

- Clock is not reset.
- Contents of manual store memory are not cleared.
- Option function setting is not changed.
- No parameter

Transfer format: Command block

#### **LTI?**

Get elapsed time since start of measurement or memory store

NL-22 / NL-32 response data to LTI?

Response data d1,d2,d3

- d1: Hours
- d2: Minutes
- d3: Seconds

Maximum: 200:00:00

Transfer format: Response block

#### **OUT**

Set NL-22 / NL-32 output signal output to AC or DC OUTp1  $p1 = 0$ : AC OUT  $p1 = 1: DC$  OUT

Transfer format: Command block

# **OUT?**

Get AC / DC output setting NL-22 / NL-32 response data to OUT? Response data d1 d1: Corresponds to p1 Transfer format: Response block

### **VER?**

Get version information

NL-22 / NL-32 response data to VER?

Response data d1,d2

- d1: Sound level meter model Example: NL-22
- d2: Software version Example: 1.00

Transfer format: Response block

## **Filter commands**

#### **OPT**

Set optional function

OPTp1

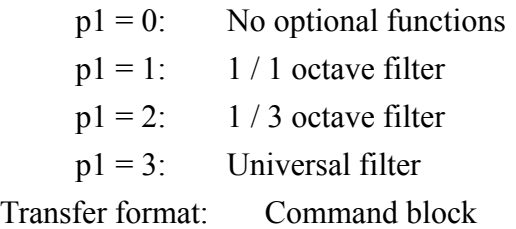

#### **OPT?**

Get optional function setting NL-22 / NL-32 response data to OPT? Response data d1 d1: Corresponds to p1 Transfer format: Response block

# **FLB**

Set center frequency of 1 / 1 octave and 1 / 3 octave filter

This command is only accepted when bandpass filter option is enabled.

#### FLBp1

1 / 1 octave filter

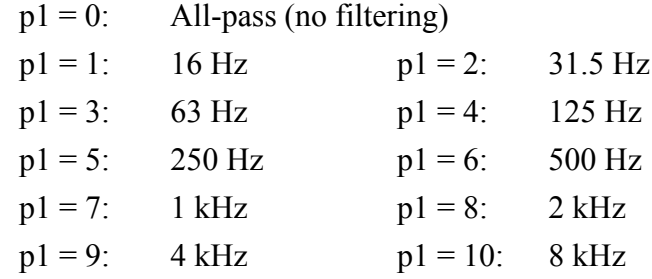

1 / 3 octave filter

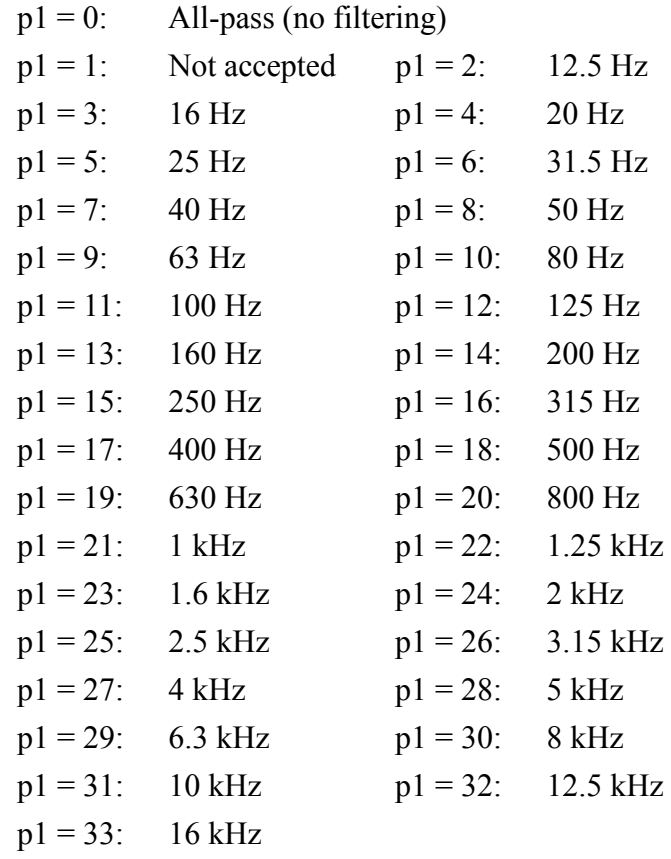

Transfer format: Command block

# **FLB?**

Get octave filter setting Response data d1 d1: Corresponds to p1 Transfer format: Response block

#### **FLU**

Set frequencies for universal filter

This command is only accepted when bandpass filter option is enabled.

p1 is lower limit frequency, p2 is upper limit frequency.

FULp1,p2

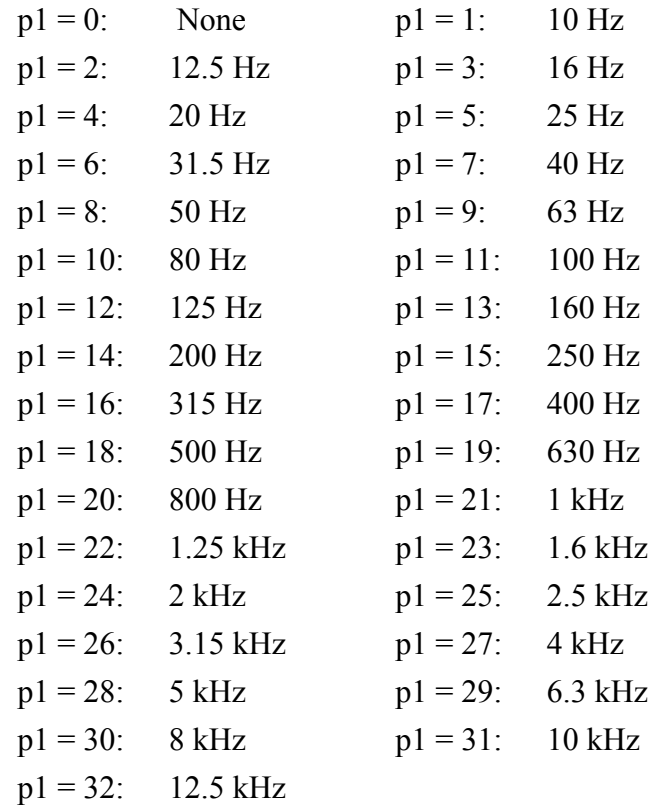

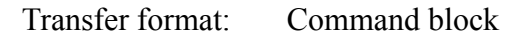

# **FLU?**

Get universal filter setting NL-22 / NL-32 response data to FLU? Response data d1,d2 d1,d2: Correspond to p1,p2 Transfer format: Response block

#### **Measurement data retrieve commands**

#### **DOD?**

Get level value shown on display

DODp1?

p1 omitted: Get data shown on screen

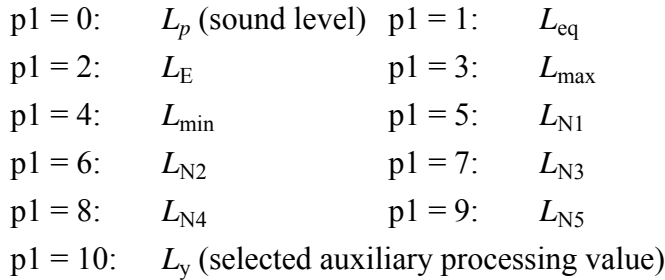

Response data d1,d2,d3

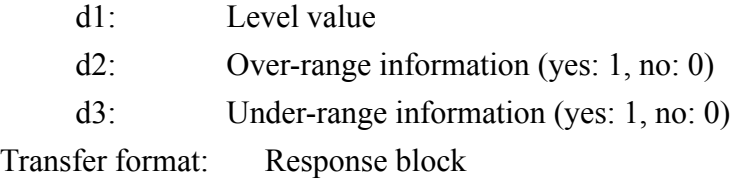

#### **DOR?**

Get data stored in memory

DORp1?

1 to 100 when stored in manual mode (not significant)

When Auto 1: 1 to 7200000 (specifying the number of requested data)

When Auto 2: 1 to 99999 (specifying the number of requested data)

When manual store

d1,d2 ... d16

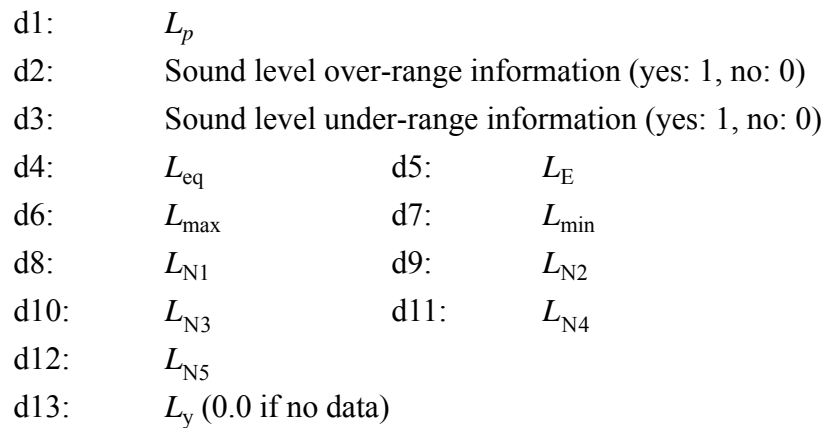

- d14: Processing over-range information (yes: 1, no: 0)
- d15: Processing under-range information (yes: 1, no: 0)
- d16: Processing pause information (yes: 1, no: 0)

Auto 1 store

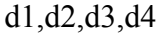

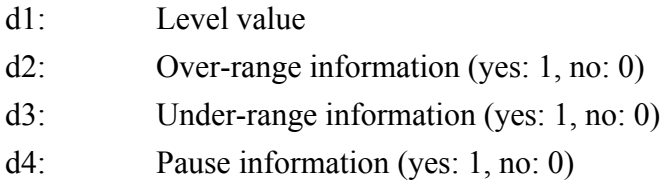

DORp1? additional info

Auto1 store mode

In Auto1 store mode, a maximum of 22 data are sent in one response block. For example, when DOR23? is sent from the computer, the response data will look as shown in the example below. The data for one address contain the d1 sound level (fixed to 5 bytes; padded with a space if there is no 100 dB digit), followed by one byte each for d2, d3, and d4. Data are delimited by 1-byte commas. Therefore the total length of one address is 11 bytes (fixed). Data for the next address follow without delimiter.

 $\langle \text{STX}\rangle \!\!\!\!\!\times$  SOH>Q\_41.5,0,0,0\_40.2,0,0,0\_39.4,0,0,0\_38.5,0,0,0\_37.2,0,0,0\_37.3,0,0,0\_0\_207.3,0,0,0\_207.3,0,0,0\_207.3,0,0,0\_207.3,0,0,0\_207.3,0,0,0\_207.3,0,0,0\_207.3,0,0,0\_207.3,0,0,0\_207.3,0,0,0\_207.3,0,0,0\_207.3,0,  $7.7,0.0,0$  45.9,0,0,0  $\cdot$   $\cdot$  $\cdot$  55.9,0,0,0\_75.7,0,0,0108.0,0,0,  $\cdot \cdot \cdot$  $\begin{array}{c}\n - \longrightarrow V \cup V \cup \longrightarrow \\
\uparrow \qquad \uparrow \qquad \uparrow \qquad \uparrow \qquad \uparrow \qquad \uparrow \qquad \qquad \uparrow \qquad \uparrow \qquad \qquad \uparrow \qquad \uparrow \qquad \qquad \uparrow \qquad \qquad \uparrow \qquad \qquad \uparrow \qquad \qquad \uparrow \qquad \uparrow \qquad \qquad \uparrow \qquad \uparrow \qquad \qquad \uparrow \qquad \uparrow \qquad \uparrow \qquad \uparrow \qquad \uparrow \qquad \qquad \uparrow \qquad \qquad \uparrow \qquad \uparrow \qquad \uparrow \qquad \uparrow \qquad \uparrow \qquad \up$  $d3|d$  $d4$ \_47.6,0,0,0<EXT>Y<CR><LF

<STX><SOH>A\_44.4,0,0,0<EXT>f<CR><LF

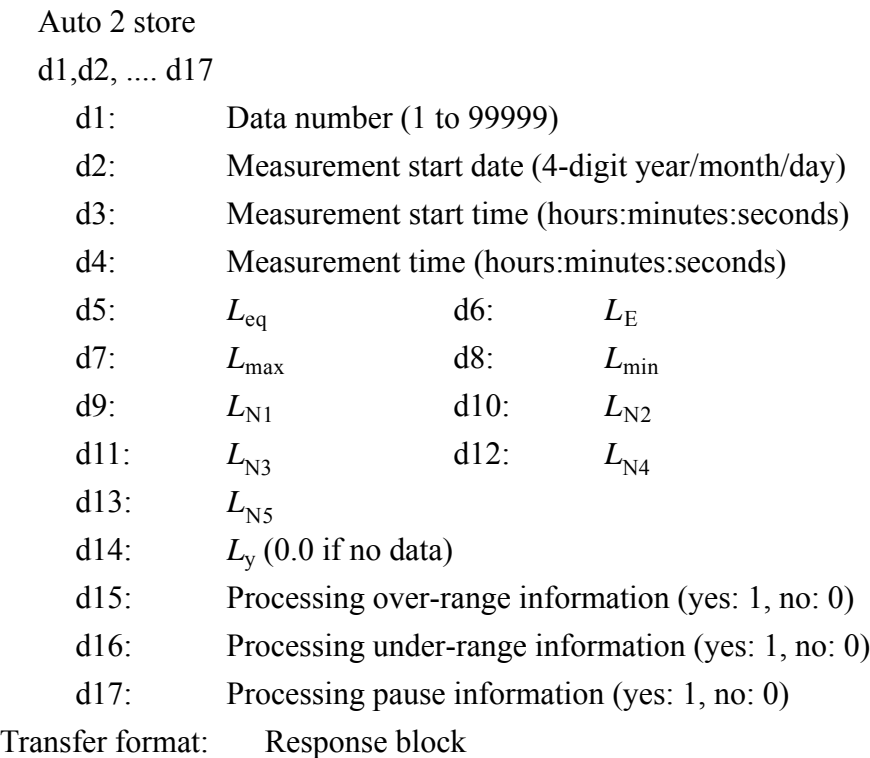

#### **DRD?**

Set continuous output of sound level or short-term value *L*eq DRDp1?

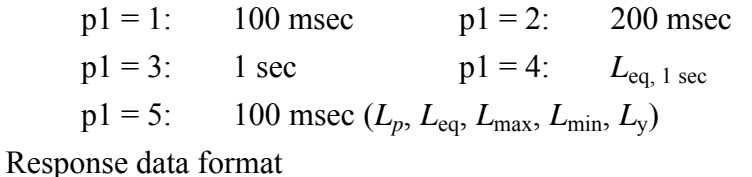

For response data  $p1 = 1$  to 4

d1,d2,d3

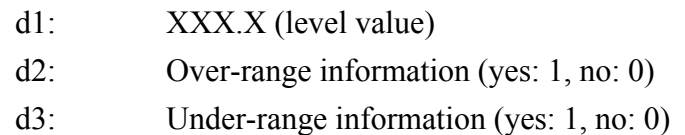

For response data  $p1 = 5$ 

d1,d2,d3,d4,d5,d6,d7

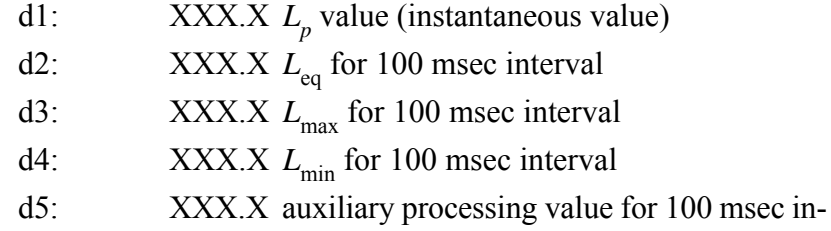

terval ("-.-" if not selected)

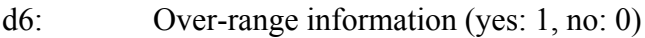

d7: Under-range information (yes: 1, no: 0)

Transfer format: Response block

When auxiliary processing is set to "On" on the menu screen, one of the following processing values is output, depending on the selected processing type.

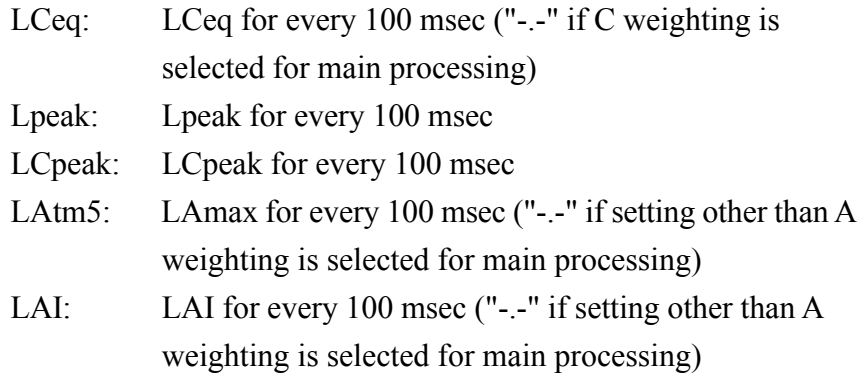

LAIeq: LAIeq for every 100 ms ("-.-" if setting other than A weighting is selected for main processing)

#### **Important**

Do not use the DRD command during Auto store. While data are being sent with the DRD command, the interval between sending commands must be at least 1 second.

#### **Communication control commands**

#### **BRT**

Set baud rate

BRTp1

 $p1 = 2$ : 4800 bps

 $p1 = 3: 9600$  bps

 $p1 = 4: 19200$  bps

The baud rate setting is changed after a confirmation response. Transfer format: Command block

#### **EST?**

Get error information

NL-22 / NL-32 response data to EST?

Response data d1

d1: Error processing or command processing error

(see page 9)

Recorded 4-digit error code

Transfer format: Response block

### **IDX**

Set index number IDXp1  $p1 = 1$  to 255, default: 1 Transfer format: Command block

### **IDX?**

Get index number NL-22 / NL-32 response data to IDX? Response data d1  $d1 =$ Corresponds to p1 (selected index number) Transfer format: Response block

#### **RET**

Set response processing for commands to On or Off RETp1  $p1 = 0$ : Disable response processing  $p1 = 1$ : Enable response processing Transfer format: Command block

#### **RET?**

Get response processing setting NL-22 / NL-32 response data to RET? Response data d1 d1: Corresponds to p1 Transfer format: Response block

#### **RMT**

Set remote / local mode RMTp1  $p1 = 0$ : Set to local mode  $p1 = 1$ : Set to remote mode Transfer format: Command block

#### **RMT?**

Get remote / local mode setting NL-22 / NL-32 response data to RMT? Response data d1 d1: Corresponds to p1 Transfer format: Response block

#### **XON**

Select control mode

XONp1

- $p1 = 0$ : Use RTS / CTS control (no X parameter control)
- $p1 = 1$ : Use X parameter control

(no RTS / X parameter control)

Transfer format: Command block

#### **XON?**

Get control mode setting NL-22 / NL-32 response data to XON? Response data d1 d1: Corresponds to p1 Transfer format: Response block

# **Examples for Control Via External Commands**

This section contains several examples for controlling operation of the sound level meter via commands. Some initial steps are common to all operations:

- Check baud rate setting
- Check index number
- Enable or disable response sequence (with RET command)
- Select X parameter or RTS / CTS control (with XON command)

To check whether a setting was made properly, using a request command after sending a setting command is recommended.

# **Example: Get sound pressure level (sound exposure level)**

(Measured with frequency weighting "FLAT", dynamic characteristics "Fast", level range "20 to 110 dB")

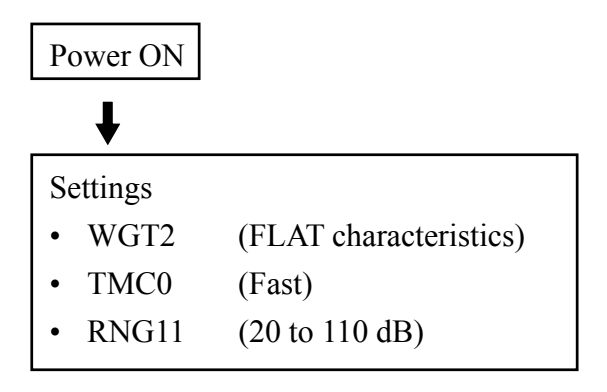

Establish above settings to prepare sound level meter for measurement

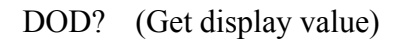

## **Example: Get sound pressure level (continuous)**

(Measured with frequency weighting "A", dynamic characteristics "Slow", level range "40 to 130 dB")

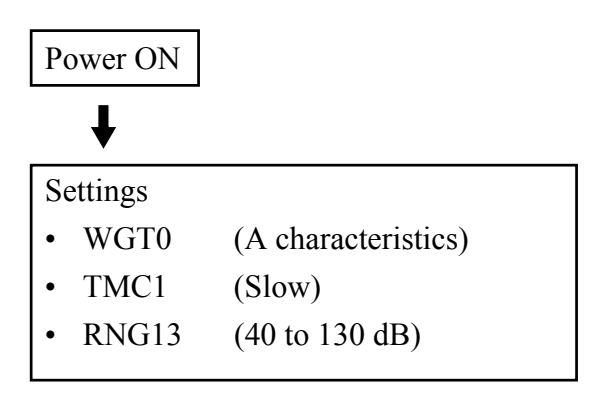

Establish above settings to prepare sound level meter for measurement

 $\bigstar$  (For continuous output at 100 ms intervals)

DRD1? (Stop with <SUB>)

#### **Example:** *L***eq measurement (sound exposure level)**

(Measured with frequency weighting "C", dynamic characteristics "Fast", level range "20 to 80 dB", measurement time "10 s")

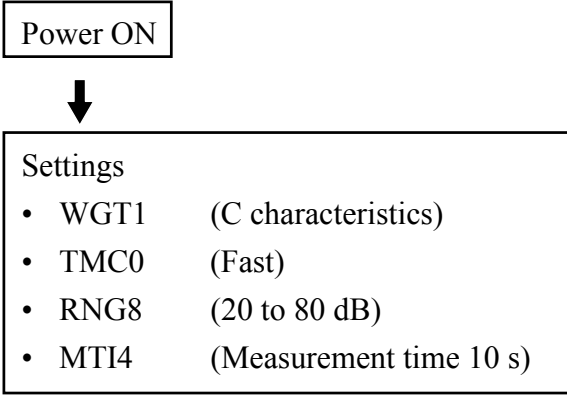

# $\mathbf{I}$

DPI1\_1 (Set *L*eq to On. "\_" shows space)

# $\ddagger$

DSP1 (Show *L*<sub>eq</sub> value on display)

# $\ddagger$

SRT1 (Start processing)

 $\downarrow$ (Waiting for measurement end, or stopped by SRT0)

DOD? (Get display value)

### **Manual store example**

(Measured with frequency weighting "A", dynamic characteristics "Slow", file name "MAN\_0001" [when storing on memory card], processing time "10 s", level range "20 to 100 dB")

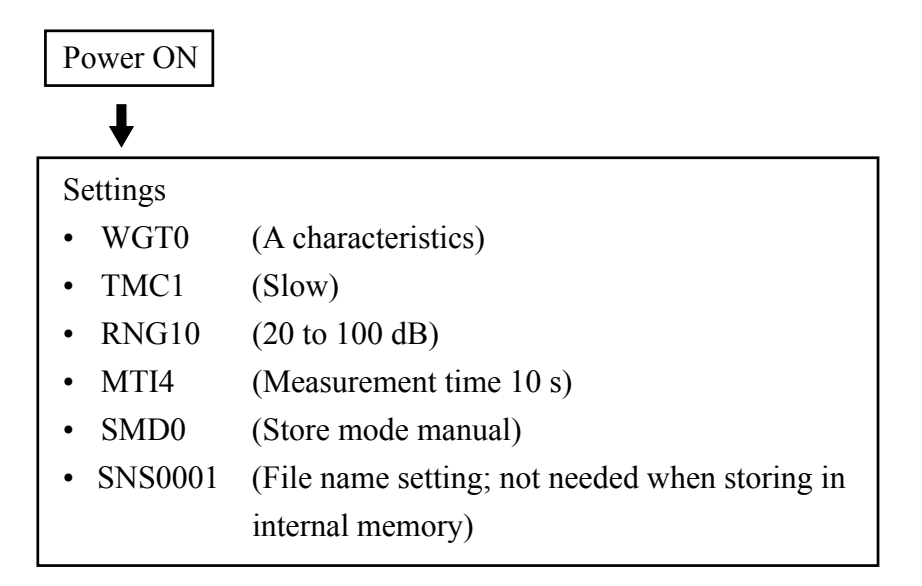

Establish above settings to prepare sound level meter for manual store operation

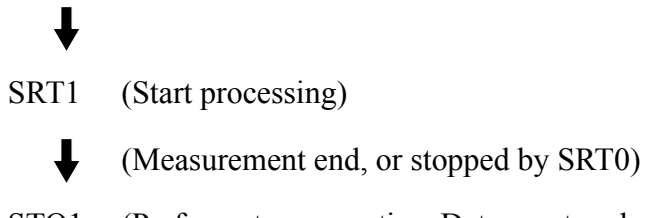

STO1 (Perform store operation. Data are stored and address is incremented by one.)

### **Auto 1 store example**

(Measured with frequency weighting "C", dynamic characteristics "Fast", file name "AU1\_0001", store cycle "100 ms", measurement time "5 min", level range "40 to 130 dB")

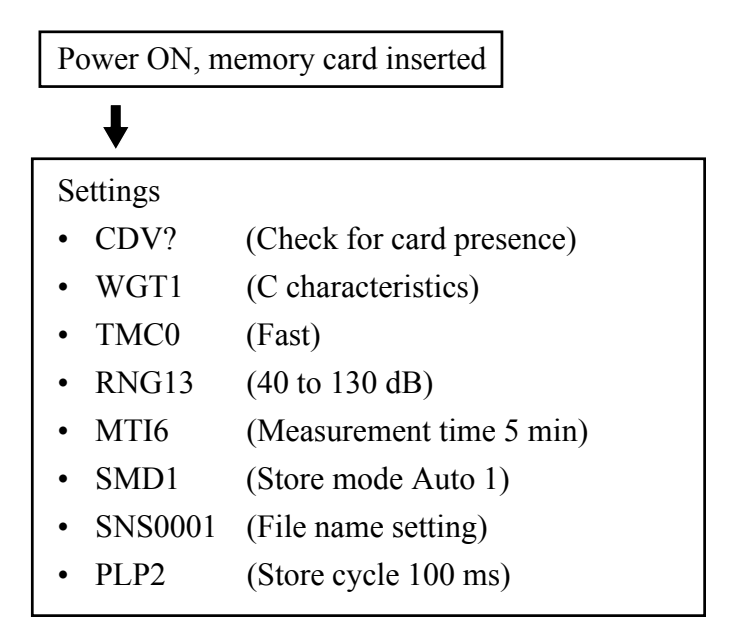

Establish above settings to prepare sound level meter for Auto 1 operation

T STO1 (Perform store operation)  $\mathbf{I}$ 

SRT0 (Stop measurement)

# **Auto 2 store example**

(Measured with frequency weighting "FLAT", dynamic characteristics "Fast", file name "AU2 0001", measurement time "10 min", level range "20 to 80 dB")

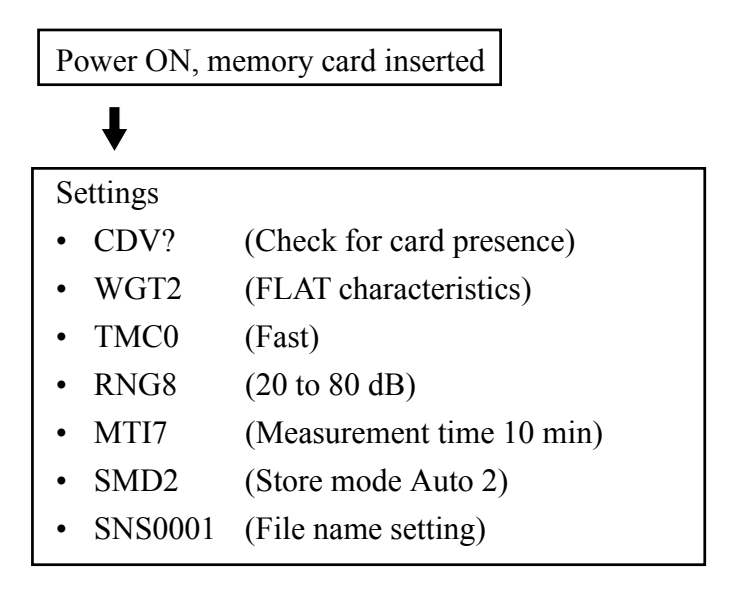

Establish above settings to prepare sound level meter for Auto 2 operation

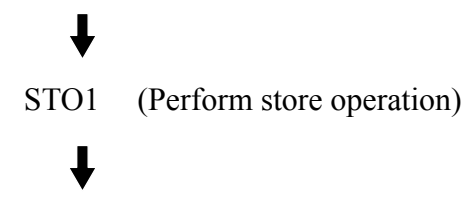

SRT0 (Stop measurement)

## **Auto 1 timer mode store example**

(Measured with frequency weighting "A", dynamic characteristics "Fast", file name "AU1\_0001", store cycle "200 ms", measurement time "manual", level range "30 to 120 dB", measurement start time "04/01, 6:00", measurement end time "4/4, 22:00", interval time "Off")

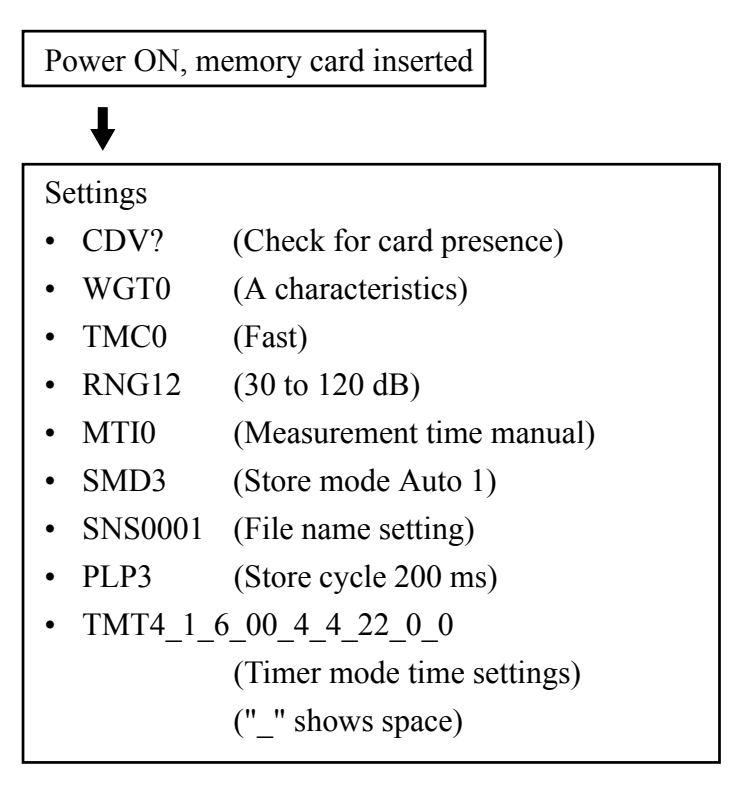

Establish above settings to prepare sound level meter for Auto 1 timer mode operation

STO1 (Perform store operation)

#### **Auto 2 timer mode store example**

(Measured with frequency weighting "C", dynamic characteristics "Slow", file name "AU2\_0001", measurement time "10 min", level range "30 to 120 dB", measurement start time "04/01, 6:00", measurement end time "4/4, 22:00", interval time "1 h")

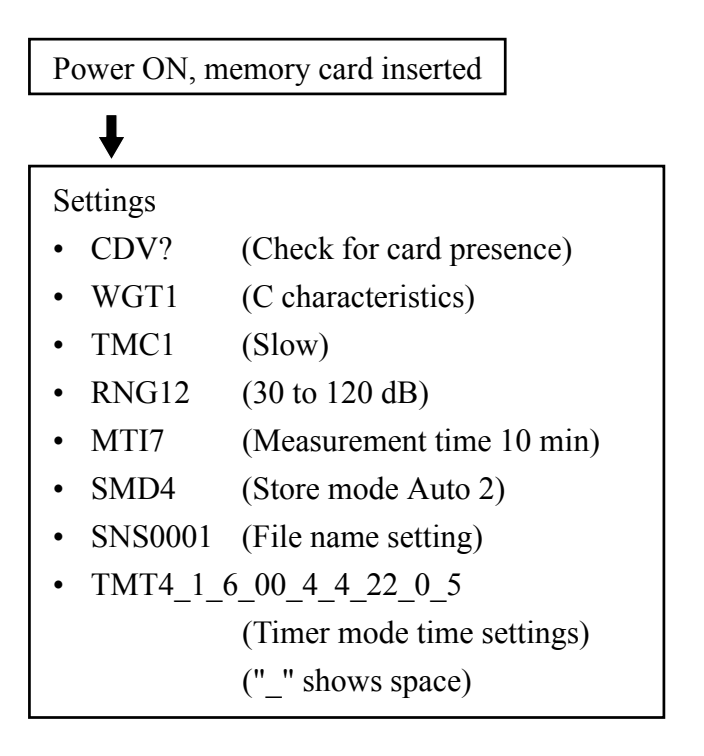

Establish above settings to prepare sound level meter for Auto 2 timer mode operation

STO1 (Perform store operation)

No. 33632 05-09